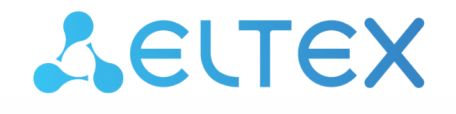

Комплексные решения для построения сетей

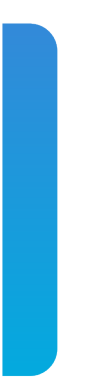

# Станционные оптические терминалы **LTP-8(16)N(T) и LTX-8(16)** ACS

Справочник команд CLI, версия 1.6.2 (30.09.2023) Оборудование GPON

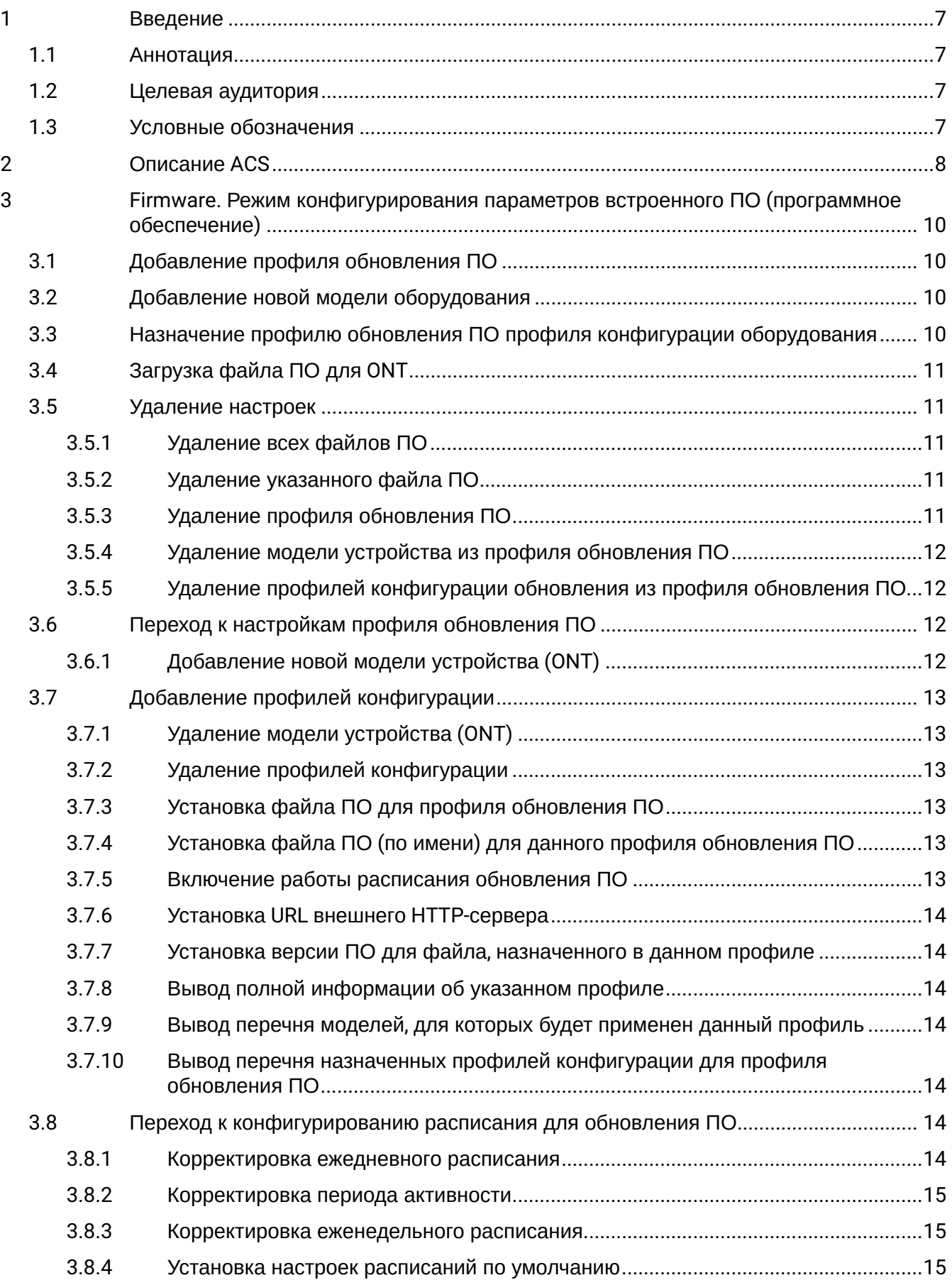

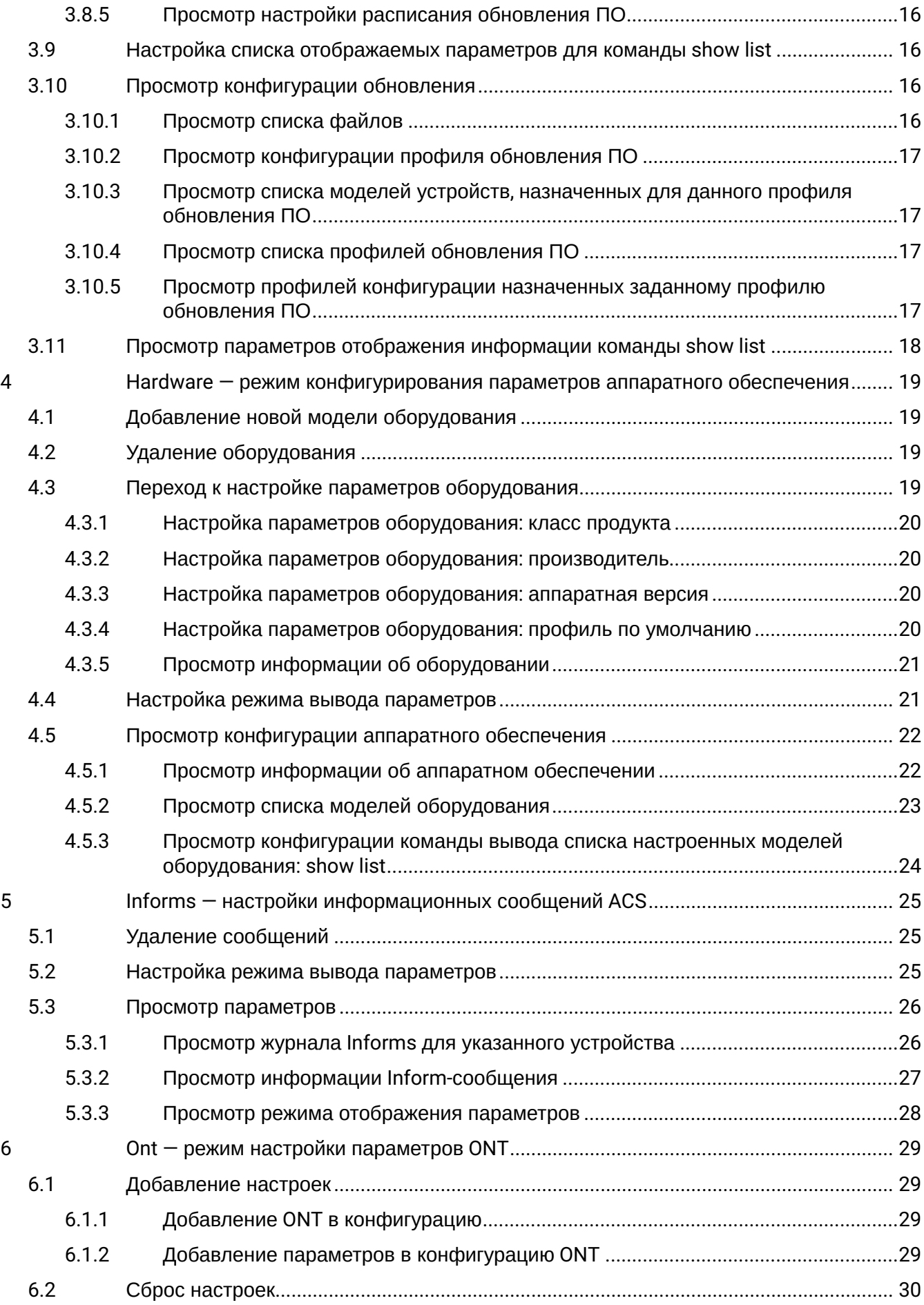

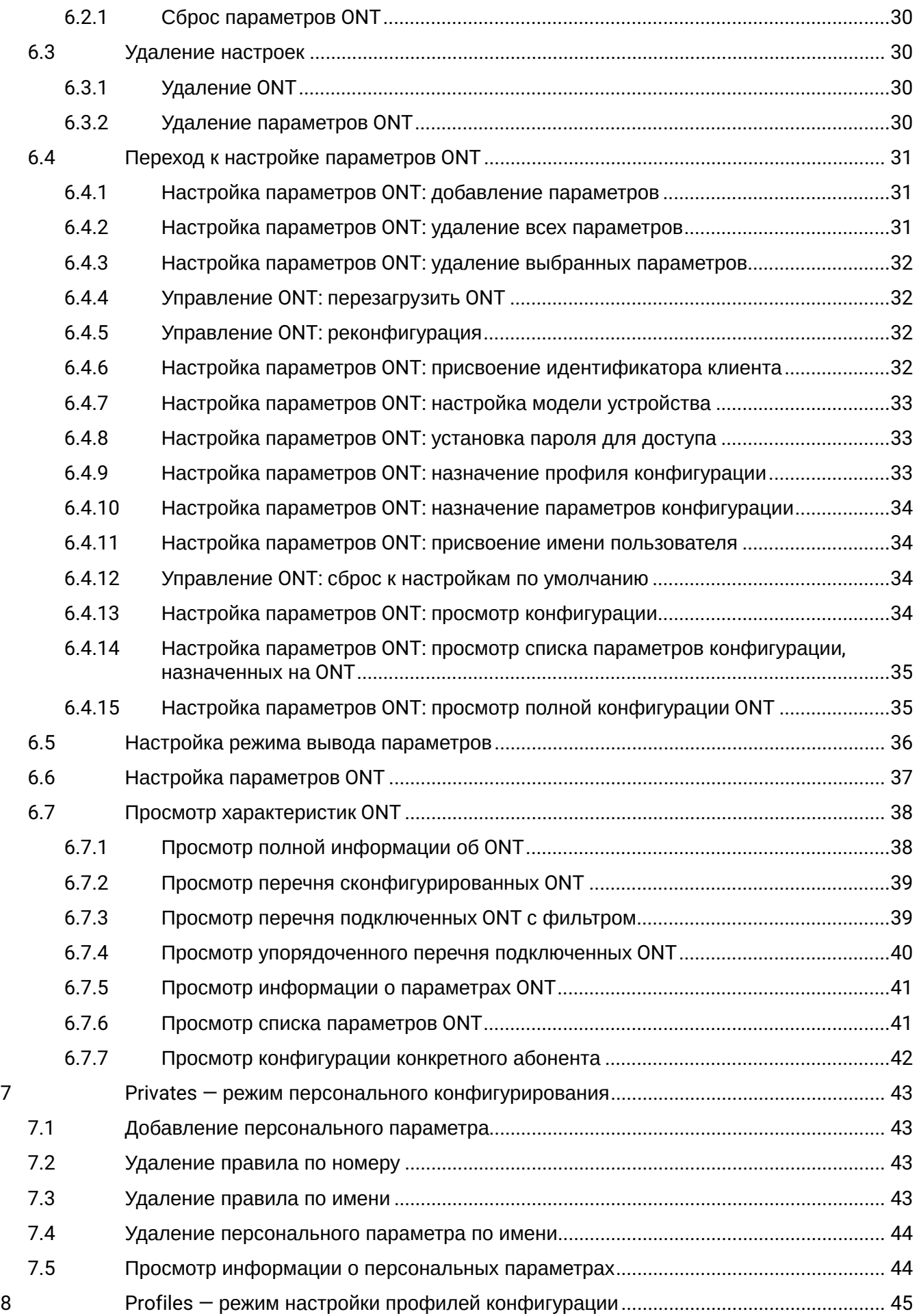

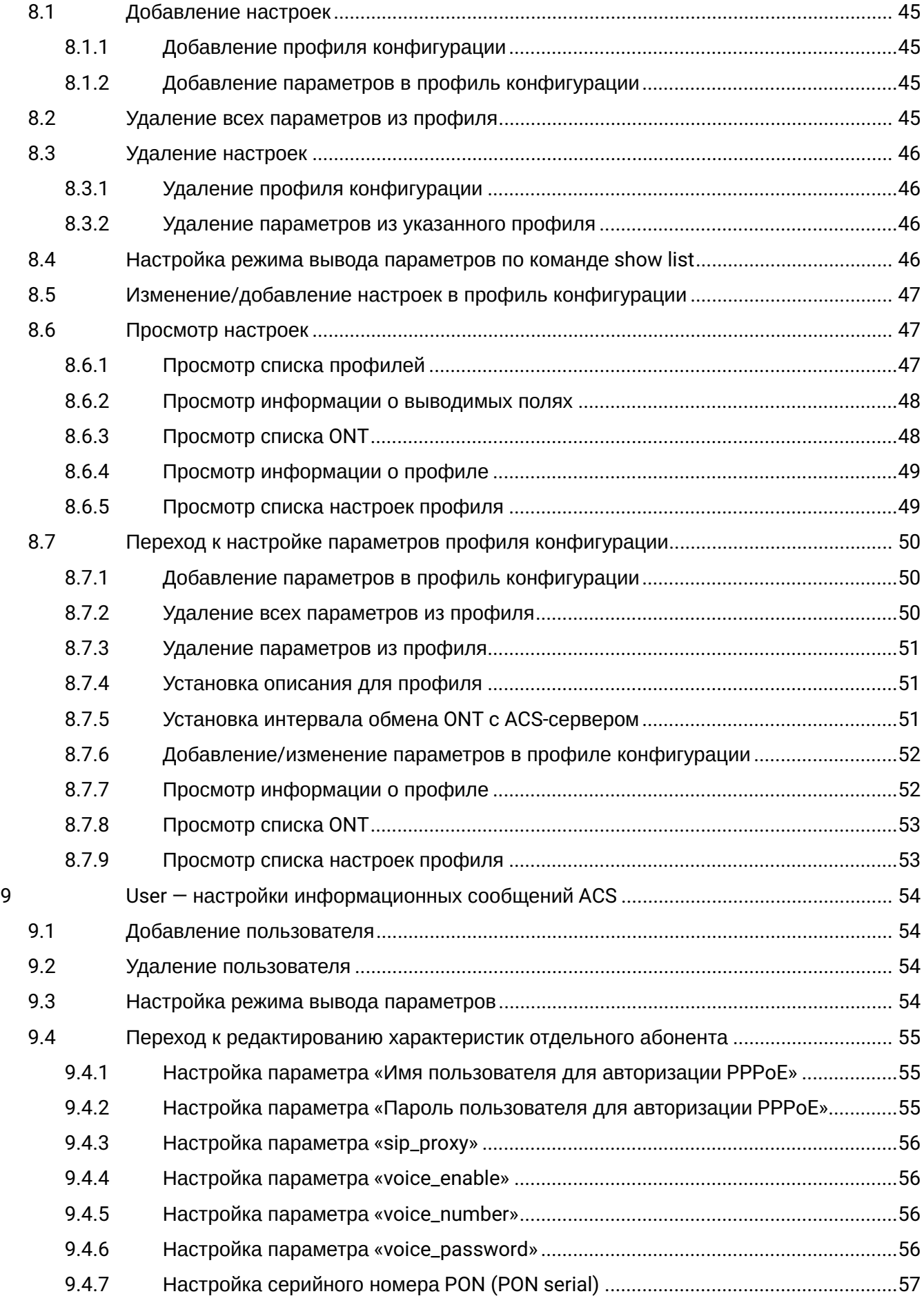

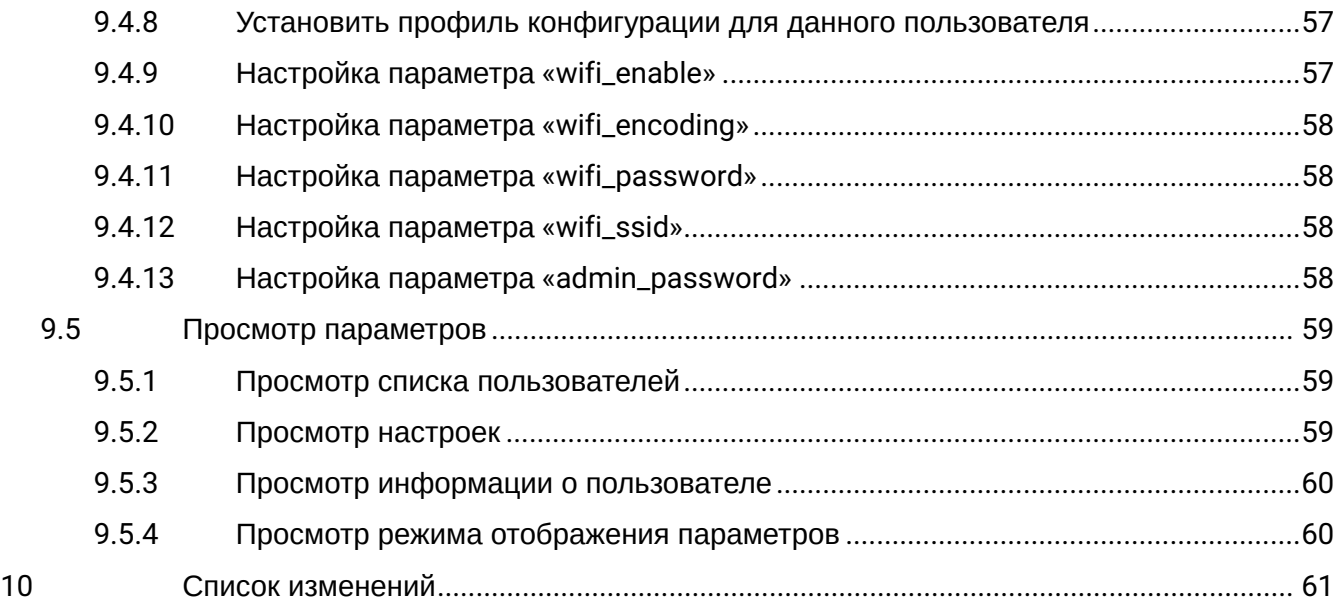

# <span id="page-6-0"></span>1 Введение

# <span id="page-6-1"></span>**1.1 Аннотация**

В настоящем руководстве приведено описание команд CLI режима ACS для администратора устройств LTP-8(16)N(T) и LTX-8(16).

Интерфейс командной строки (Command Line Interface, CLI) — интерфейс, предназначенный для управления, просмотра состояния и мониторинга устройства. Для работы потребуется любая установленная на ПК программа, поддерживающая работу по протоколу Telnet или прямое подключение через консольный порт (например, HyperTerminal).

# <span id="page-6-2"></span>**1.2 Целевая аудитория**

Справочник команд CLI предназначен для технического персонала, выполняющего установку, настройку, мониторинг и обслуживание устройств LTP-8(16)N(T) и LTX-8(16) посредством CLI конфигуратора. Квалификация технического персонала предполагает знание основ работы стеков протоколов ТСР/IP, UDP/IP и принципов построения Ethernet- и GPON-сетей.

# <span id="page-6-3"></span>**1.3 Условные обозначения**

# **Примечания и предупреждения:**

Примечания содержат важную информацию, советы или рекомендации по использованию и настройке устройства.

Предупреждения информируют пользователя о ситуациях, которые могут нанести вред программно-аппаратному комплексу, привести к некорректной работе системы или потере данных. ♦

# <span id="page-7-0"></span>2 Описание ACS

TR-069 (сокращение от Technical Report 069) — техническая спецификация, описывающая протокол управления абонентским оборудованием через глобальную сеть — CWMP (CPE WAN Management Protocol). Стандарт был опубликован в 2004 году консорциумом DSL Forum, переименованным позднее в Broadband Forum. Цель — стандартизация и унификация принципов и подходов к управлению абонентским оборудованием различных производителей.

Протокол TR-069 предполагает реализацию в операторской сети сервера (кластера выделенных серверов) автоматического управления (ACS, Auto-Configuration Server), организующего по IP-протоколам взаимодействие с абонентскими модемами, маршрутизаторами и другим локальным сетевым оборудованием, обновлением драйверов и микропрограмм, диагностику состояния оборудования и линий и внесение необходимых настроек. Для обеспечения защищенного доступа и управления используются протоколы SSL и TLS.

Согласно спецификации, на территории провайдера должен быть расположен сервер автоконфигурации (ACS — Auto Configuration Server), организующий взаимодействие с абонентским оборудованием, осуществляющий обработку запросов от устройств и способный подключать дополнительные сервисы. Сессия может быть инициирована как со стороны CPE, так и со стороны ACS.

Для возможности управления устройством оно должно иметь IP-адрес независимо от типа этого устройства (Bridge, Router, IP-Phone).

Переход в режим конфигурирования ACS-сервера производится из корневого меню по команде **acs**.

На рисунке 1 приведена взаимосвязь командных режимов, которые доступы из режима **ACS**.

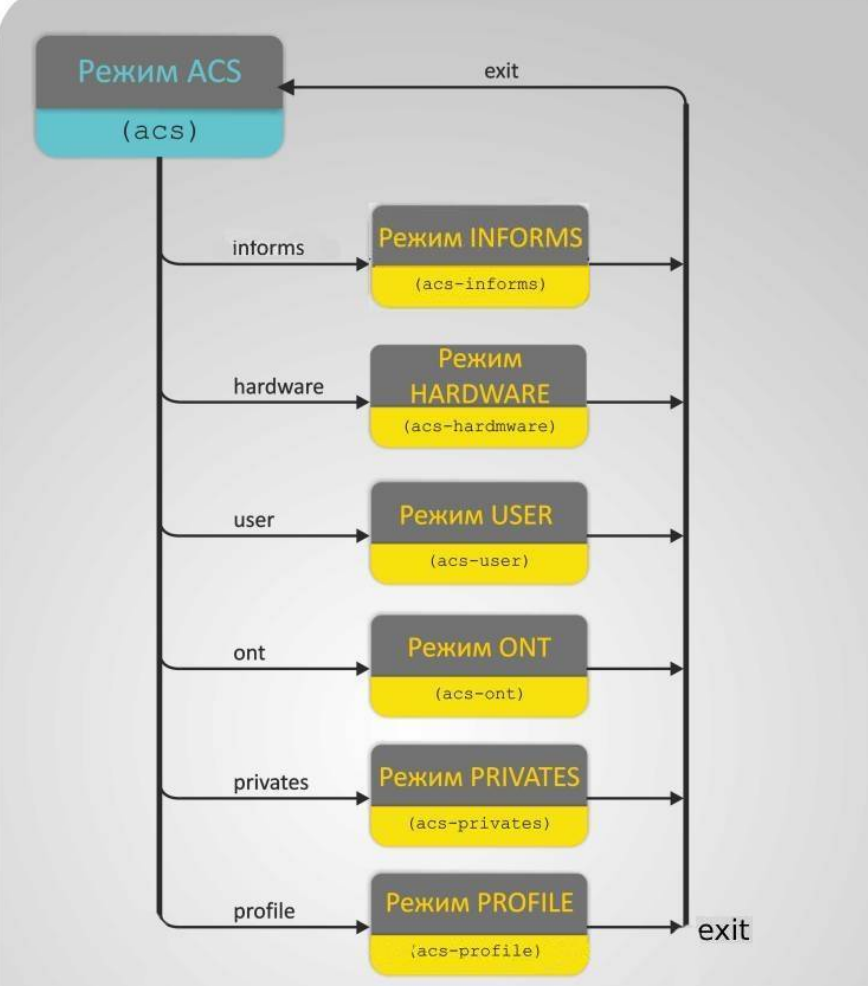

Рисунок 1 — Иерархия командных режимов блока **acs**

### **Особенности выполнения команд:**

При выводе списка, содержащего более 50 элементов, вывод производится частями:

# **More? Enter - next line; Space - next page; Q - quit; R - show the rest.**

При нажатии клавиши <ENTER> — будет выведена следующая строка списка;

При нажатии клавиши <SPACE> — будет выведена следующая страница списка (не более 50 элементов); При вводе символа **R** — вывод списка будет продолжен до последнего элемента без постраничного разделения;

При вводе символа **Q** — вывод списка будет прекращен.

Для перехода к конфигурированию системных параметров следует выполнить команду **acs**: Таблица 1 — Команды основного уровня CLI ACS

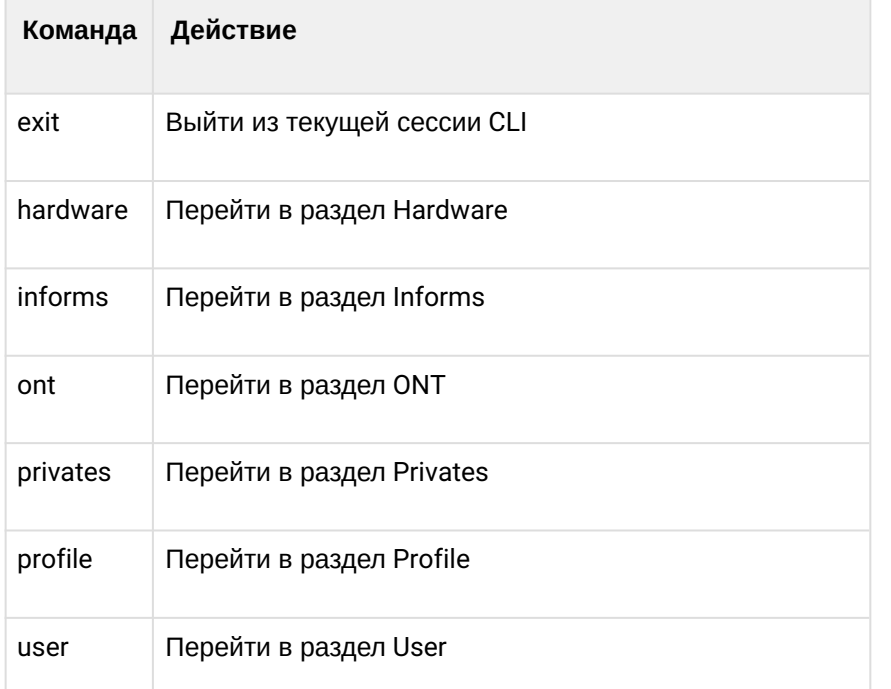

### *Команды, доступные во всех режимах конфигурирования*

Таблица 2 — Базовые команды, доступные в любом режиме конфигурирования

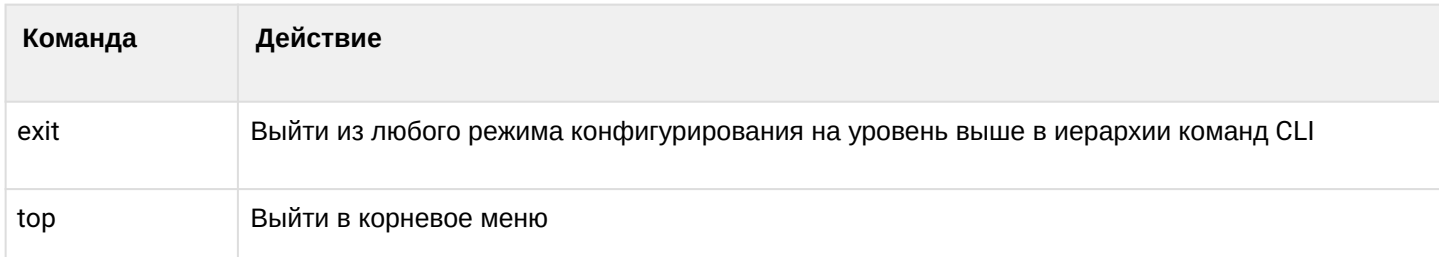

# Таблица 3 — Система параметров команд

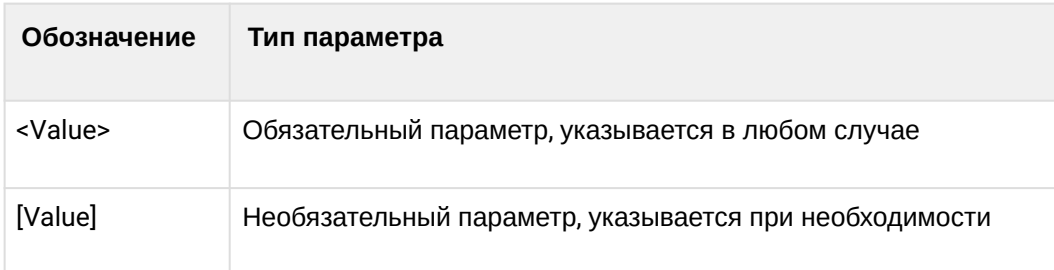

# <span id="page-9-0"></span>3 Firmware. Режим конфигурирования параметров встроенного ПО (программное обеспечение)

# <span id="page-9-1"></span>**3.1 Добавление профиля обновления ПО**

Описание: *Данной командой производится добавление нового профиля обновления ПО.*

## Команда: **add firmware**

Синтаксис команды: add firmware <Firmware ID>

Параметры:

*<Firmware ID> —* идентификатор профиля обновления ПО, значения из диапазона от 1 до 32.

Пример:

### **add firmware 1**

Результат выполнения:

Ok

*Расшифровка: Профиль обновления ПО с индексом 1 успешно добавлен.*

# <span id="page-9-2"></span>**3.2 Добавление новой модели оборудования**

Описание: *Данной командой производится добавление новой модели оборудования для указанного профиля обновления ПО.*

### Команда: **add hardware**

Синтаксис команды: add hardware <Firmware ID> <Hardware name>

Параметры:

*<Firmware ID> —* идентификатор профиля обновления ПО, значения из диапазона от 1 до 32; *<Hardware name> —* название модели, не более 250 символов.

Пример:

# **add hardware 2 NTP-RG-1402G-W**

*Расшифровка: Для профиля обновления ПО с индексом 2 добавлена модель оборудования NTP-RG-1402G-W.*

При назначении на профиль обновления ПО файла автоматически происходит заполнение списка моделей.

# <span id="page-9-3"></span>**3.3 Назначение профилю обновления ПО профиля конфигурации оборудования**

Описание: *Данной командой производится назначение профиля конфигурации для указанного профиля обновления ПО.*

### Команда: **add profile**

Синтаксис команды: add profile <Firmware ID> <Profile name>

Параметры:

*<Firmware ID> —* идентификатор профиля обновления ПО, значения из диапазона от 1 до 32; *<Profile name> —* название профиля конфигурации, не более 250 символов.

# Пример: **add profile 2 NTU-2V**

*Расшифровка: Для профиля обновления ПО с индексом 2 назначен профиль конфигурации «NTU-2V».*

# <span id="page-10-0"></span>**3.4 Загрузка файла ПО для ONT**

Описание: *Данной командой производится копирование файла ПО с TFTP-сервера во внутреннюю память LTP.*

Команда: **copy**

Синтаксис команды: copy <IP> <File>

Параметры:

*<IP> —* IP-адрес TFTP-сервера; *<File> —* имя файла ПО, не более 250 символов.

Пример:

# **copy 192.168.5.100 ntu-rg-1402-3.24.0.1588.bin**

*Расшифровка: Дана команда на копирование файла ПО ntu-rg-1402-3.24.0.1588.bin. с TFTP-сервера 192.168.5.100 во внутреннюю память LTP.*

# <span id="page-10-1"></span>**3.5 Удаление настроек**

# <span id="page-10-2"></span>**3.5.1 Удаление всех файлов ПО**

Описание: *Данной командой производится удаление всех загруженных на устройство файлов ПО для ONT.*

### Команда: **delete all files**

Синтаксис команды: delete all files

Параметры: команда не содержит аргументов.

# <span id="page-10-3"></span>**3.5.2 Удаление указанного файла ПО**

Описание: *Данной командой производится удаление файла ПО по его имени.*

Команда: **delete file**

Синтаксис команды: delete file <Filename>

Параметры:

*<Filename> —* имя файла, не более 250 символов.

# <span id="page-10-4"></span>**3.5.3 Удаление профиля обновления ПО**

Описание: *Данной командой производится удаление профиля обновления ПО.*

# Команда: **delete firmware**

Синтаксис команды: delete firmware <Firmware ID>

Параметры:

*<Firmware ID> —* идентификатор профиля обновления ПО, значения из диапазона от 1 до 32.

# <span id="page-11-0"></span>**3.5.4 Удаление модели устройства из профиля обновления ПО**

Описание: *Данной командой производится удаление модели устройства из списка для данного профиля обновления ПО.*

## Команда: **delete hardware**

Синтаксис команды: delete hardware <Firmware ID> <Hardware name>

Параметры:

*<Firmware ID> —* идентификатор профиля обновления ПО, значения из диапазона от 1 до 32; *<Hardware name> —* название модели.

# <span id="page-11-1"></span>**3.5.5 Удаление профилей конфигурации обновления из профиля обновления ПО**

Описание: *Данной командой производится удаление профиля конфигурации ONT из профиля обновления ПО.*

# Команда: **delete profile**

Синтаксис команды: delete profile <Firmware ID> <Profile name>

Параметры:

*<Firmware ID> —* идентификатор профиля обновления ПО, значения из диапазона от 1 до 32; *<Profile name> —* имя профиля конфигурации.

Пример:

# **delete profile 1 NTU-2V**

*Расшифровка: Из профиля обновления ПО с индексом 1 удален профиль конфигурации «NTU-2V».*

# <span id="page-11-2"></span>**3.6 Переход к настройкам профиля обновления ПО**

Описание: *Данной командой производится переход к настройке выбранного профиля.*

# Команда: **firmware**

Синтаксис команды: firmware <Firmware ID>

Параметры:

*<Firmware ID> —* идентификатор профиля обновления ПО, значения из диапазона от 1 до 32.

# <span id="page-11-3"></span>**3.6.1 Добавление новой модели устройства (ONT)**

Синтаксис команды: add hardware <Hardware name>

Параметры:

*<Hardware name> —* название модели, не более 250 символов.

# При назначении на профиль обновления ПО файла автоматически происходит заполнение списка моделей.

Синтаксис команды: add profile <Profile name>

# <span id="page-12-0"></span>**3.7 Добавление профилей конфигурации**

Параметры:

*<Profile name> —* название профиля конфигурации, не более 250 символов.

# <span id="page-12-1"></span>**3.7.1 Удаление модели устройства (ONT)**

Синтаксис команды: delete hardware <Hardware name>

Параметры:

*<Hardware name> —* название модели, не более 250 символов.

# <span id="page-12-2"></span>**3.7.2 Удаление профилей конфигурации**

Синтаксис команды: delete profile <Profile name>

Параметры:

*<Profile name> —* название профиля конфигурации, не более 250 символов.

# <span id="page-12-3"></span>**3.7.3 Установка файла ПО для профиля обновления ПО**

Синтаксис команды: set file <Filename>

Параметры:

*<Filename> —* имя файла ПО, не более 250 символов.

# <span id="page-12-4"></span>**3.7.4 Установка файла ПО (по имени) для данного профиля обновления ПО**

Синтаксис команды: set filename <Filename>

Параметры:

*<Filename> —* название файла ПО, не более 250 символов.

Пример:

# **set filename ntu-rg-1402-3.24.0.1588.bin**

А Команда set filename является служебной и используется в том случае, если файл ПО не содержит в себе информации о версии, типе ONT.

# <span id="page-12-5"></span>**3.7.5 Включение работы расписания обновления ПО**

Синтаксис команды: set schedule <Schedule mode>

Параметры:

*<Schedule mode> —* статус расписания:

- *Enabled —* включено обновление ПО на ONT будет происходить согласно расписанию;
- *Disabled —* выключено обновление ПО не будет производиться.

# <span id="page-13-0"></span>**3.7.6 Установка URL внешнего HTTP-сервера**

Синтаксис команды: set url <URL>

Параметры:

*<URL> —* URL внешнего HTTP-сервера, не более 250 символов.

# <span id="page-13-1"></span>**3.7.7 Установка версии ПО для файла, назначенного в данном профиле**

Синтаксис команды: set version <Version>

Параметры:

*<Version> —* версия ПО, не более 250 символов.

# <span id="page-13-2"></span>**3.7.8 Вывод полной информации об указанном профиле**

Синтаксис команды: show config

Параметры: команда не содержит аргументов.

# <span id="page-13-3"></span>**3.7.9 Вывод перечня моделей, для которых будет применен данный профиль**

Синтаксис команды: show hardware

Параметры: команда не содержит аргументов.

# <span id="page-13-4"></span>**3.7.10 Вывод перечня назначенных профилей конфигурации для профиля обновления ПО**

Синтаксис команды: show profile

Параметры: команда не содержит аргументов.

# <span id="page-13-5"></span>**3.8 Переход к конфигурированию расписания для обновления ПО**

Описание: *Данной командой производится переход к настройке расписаний для прошивок.*

# Команда: **schedule**

Параметры: команда не содержит аргументов.

Данный раздел служит для составления расписания. При выполнении всех 3 условий: время, день недели, дата будет выполняться обновление ПО.

Для корректной работы расписания проверьте настройки системного времени на LTP-X.

# <span id="page-13-6"></span>**3.8.1 Корректировка ежедневного расписания**

Описание: *Данной командой производится установка/корректировка ежедневного расписания.*

# Команда: **set daily**

Синтаксис команды: set daily <Time from> <Time to>

Параметры:

*<Time from> —* время активации в формате ЧЧ:ММ; *<Time to> —* время деактивации ЧЧ:ММ.

Пример:

# **set daily 09:00 19:00**

Результат выполнения:

Ok

*Расшифровка: Установлено ежедневное расписание — активность с 9:00 до 19:00 часов.*

# <span id="page-14-0"></span>**3.8.2 Корректировка периода активности**

Описание: *Данной командой производится установка/корректировка периодического расписания.*

# Команда: **set period**

Синтаксис команды: set period <Time from> <Time to>

Параметры:

*<Day from> —* дата активации, в формате ГГГГ-ММ-ДД; *<Day to>* — дата деактивации, в формате ГГГГ-ММ-ДД.

Пример:

# **set period 2011-09-01 2012-03-01**

Результат выполнения:

Ok

*Расшифровка: Установлено расписание — активность с 1 сентября 2011 по 1 марта 2012.*

# <span id="page-14-1"></span>**3.8.3 Корректировка еженедельного расписания**

Описание: *Данной командой производится установка/корректировка еженедельного расписания.*

# Команда: **set weekly**

Синтаксис команды: set weekly <Time from> <Time to>

Параметры:

*<Day from> —* день активации, из диапазона от 1 до 7 (1 — понедельник, 2 — вторник, 3 — среда, 4 четверг, 5 — пятница, 6 — суббота, 7 — воскресенье); *<Day to>* — день деактивации, из диапазона от 1 до 7.

Пример:

# **set weekly 1 5**

Результат выполнения:

Ok

*Расшифровка: Установлено еженедельное расписание — активность с понедельника по пятницу.*

# <span id="page-14-2"></span>**3.8.4 Установка настроек расписаний по умолчанию**

Описание: *Данной командой производится сброс настроек ежедневного/еженедельного/ периодического расписания.*

### Команда: **set default**

# Синтаксис команды: set default <Type>

Параметры:

*<Type>* — тип расписания:

- *Daily* ежедневное;
- *Period* периодическое;
- *Weekly* еженедельное.

Параметры расписаний по умолчанию:

*1: daily 00:00 23:59 2: period 2011-06-01 2099-12-31 3: weekly 1 7*

# <span id="page-15-0"></span>**3.8.5 Просмотр настройки расписания обновления ПО**

Описание: *Данная команда позволяет просмотреть установленные расписания ACS.*

Команда: **show**

Параметры: команда не содержит аргументов.

# <span id="page-15-1"></span>**3.9 Настройка списка отображаемых параметров для команды show list**

Описание: *Данной командой производится выбор полей для отображения при просмотре конфигурации.*

# Команда: **set mode**

Синтаксис: set mode <Field num> [Mode] [Length]

Параметры:

*<Field num>* — номер поля. Номера полей соответствуют следующим параметрам:

- *1* идентификатор аппаратного обеспечения;
- *2* версия ПО;
- *3* URL;
- *4* имя файла ПО;
- *5* безопасный режим;
- *6* снижение версии;
- *5* расписание;
- *6* аппаратное обеспечение (оборудование);
- *7* профили;

*[Mode] —* режим отображения поля:

*On —* поле отображается (значение по умолчанию);

*Off —* поле не отображается;

- *[Length] —* длина поля, от 1 до 250 символов:
- *0* по умолчанию.

# <span id="page-15-2"></span>**3.10 Просмотр конфигурации обновления**

### <span id="page-15-3"></span>**3.10.1 Просмотр списка файлов**

Описание: *Данная команда служит для просмотра перечня файлов ПО для ONT, находящихся в файловой системе LTP-8X.*

Команда: **show files**

Синтаксис команды: show files

Параметры: команда не содержит аргументов.

#### <span id="page-16-0"></span>**3.10.2 Просмотр конфигурации профиля обновления ПО**

Описание: *Данная команда служит для просмотра полной информации о профиле обновления ПО.*

#### Команда: **show firmware**

Синтаксис команды: show firmware <Firmware ID>>

Параметры:

*<Firmware ID> —* идентификатор профиля обновления ПО, значения из диапазона от 1 до 32.

#### <span id="page-16-1"></span>**3.10.3 Просмотр списка моделей устройств, назначенных для данного профиля обновления ПО**

Описание: *Данная команда служит для просмотра перечня оборудования, для которого предназначен указанный профиль.*

#### Команда: **show hardware**

Синтаксис команды: show hardware <Firmware ID>

Параметры:

*<Firmware ID>* — идентификатор профиля обновления ПО, значения из диапазона от 1 до 32.

### <span id="page-16-2"></span>**3.10.4 Просмотр списка профилей обновления ПО**

Описание: *Данная команда служит для просмотра полного перечня профилей обновления ПО и их конфигурацию.*

#### Команда: **show list**

Синтаксис команды: show list

Параметры: команда не содержит аргументов.

#### <span id="page-16-3"></span>**3.10.5 Просмотр профилей конфигурации назначенных заданному профилю обновления ПО**

Описание: *Данная команда служит для просмотра списка назначенных профилей конфигурации для данного профиля обновления ПО.*

### Команда: **show profile**

Синтаксис команды: show profile <Firmware ID>

Параметры:

*<Firmware ID> —* идентификатор прошивки, значения из диапазона от 1 до 32.

Пример 1:

#### **show profile 1**

Пример:

```
Profiles for firmware '1'
Name Inform interval Script name Base profile Description
1: 1 3600 ntp-rg-51
2: 2 3600 ntp-rg-W-51
```
*Расшифровка: Для профиля обновления ПО с индексом 1 назначены 2 профиля конфигурации.* Пример 2:

# **show profile 2**

Пример:

```
Profiles for firmware '1'
Name Inform interval Script name Base profile Description
1: 3 3600 ntp-2
```
*Расшифровка: Для профиля обновления ПО с индексом 2 назначен 1 профиль конфигурации.*

## <span id="page-17-0"></span>**3.11 Просмотр параметров отображения информации команды show list**

Описание: *Данная команда служит для просмотра списка отображаемых полей и их размера при выполнении команды show list.*

### Команда: **show mode**

Синтаксис команды: show mode

Параметры: команда не содержит аргументов.

Пример:

```
(acs-firmware)show mode 
Firmware show mode:
1: Firmware ID - on [11]
2: Version - on [20]
3: URL - off [30]
4: Filename - on [40]
5: Schedule - on [10]
6: Safe-mode - on [10]
7: Downgrade - on [10]
8: Hardware - on [20]
9: Profiles - on [20]
```
# <span id="page-18-0"></span>4 Hardware — режим конфигурирования параметров аппаратного обеспечения

Служебный раздел. Данное меню используется для настройки списка моделей оборудования.

При подключении новых моделей заполнение параметров происходит автоматически.

В данной инструкции показан пример настройки LTP-16N. Синтаксис команд аналогичен для LTX-8(16) и LTP-8N

### <span id="page-18-1"></span>**4.1 Добавление новой модели оборудования**

Описание: *Данной командой производится добавление новой модели оборудования.*

#### Команда: **add hardware**

Синтаксис команды: add hardware <Name>

Параметры:

*<Name>* — название оборудования, не более 250 символов.

Пример:

LTP-16N(acs-hardware)# add hardware NTP-RG-1402G

*Расшифровка: Добавление модели NTP-RG-1402G.*

### <span id="page-18-2"></span>**4.2 Удаление оборудования**

Описание: *Данной командой производится удаление модели оборудования.*

### Команда: **delete hardware**

Синтаксис команды: delete hardware <Name>

Параметры:

*<Name>* — название оборудования, не более 250 символов.

Пример:

LTP-16N(acs-hardware)# delete hardware NTP-RG-1402G

*Расшифровка: Удаление модели NTP-RG-1402G.*

## <span id="page-18-3"></span>**4.3 Переход к настройке параметров оборудования**

Описание: *Данной командой производится переход в режим редактирования параметров модели оборудования.*

### Команда: **hardware**

Синтаксис команды: hardware <Name>

Параметры:

*<Name>* — название оборудования, не более 250 символов.

LTP-16N(acs-hardware)# hardware NTP-RG-1402G

#### <span id="page-19-0"></span>**4.3.1 Настройка параметров оборудования: класс продукта**

#### Команда: **set class**

Синтаксис команды: set class <Product class>

Параметры:

*<Product class>* — класс продукта, не более 250 символов.

#### Пример:

```
LTP-16N(acs-hardware-name='NTP-RG-1402G')set class NTP-RG-1402G
```
*Расшифровка: Для модели оборудования NTP-RG-1402G присвоен класс продукта «NTP-RG-1402G».*

#### <span id="page-19-1"></span>**4.3.2 Настройка параметров оборудования: производитель**

#### Команда: **set manufacturer**

Синтаксис команды: set manufacturer *<Manufacturer OUI>*

Параметры:

*<Manufacturer OUI>* — уникальный идентификатор производителя, не более 250 символов.

Пример:

LTP-16N(acs-hardware-name='NTP-RG-1402G')set manufacturer Eltex

*Расшифровка: Для модели оборудования NTP-RG-1402G указан производитель — «Eltex».*

#### <span id="page-19-2"></span>**4.3.3 Настройка параметров оборудования: аппаратная версия**

#### Команда: **set version**

Синтаксис команды: set version <Hardware version>

Параметры:

*<Hardware version>* — версия аппаратного обеспечения, не более 250 символов.

Пример:

LTP-16N(acs-hardware-name='NTP-RG-1402G')set version 1v3

*Расшифровка: Для модели оборудования NTP-RG-1402G указана аппаратная версия 1v3.*

# <span id="page-19-3"></span>**4.3.4 Настройка параметров оборудования: профиль по умолчанию**

### Команда: **set profile**

Синтаксис команды: set profile <profile name>

Параметры:

```
<profile name> — имя профиля, не более 250 символов.
```
Пример:

```
LTP-16N(acs-hardware-name='NTP-RG-1402G')set profile new_ont
```
*Расшифровка: Для модели оборудования NTP-RG-1402G указан профиль по умолчанию new\_ont.*

### <span id="page-20-0"></span>**4.3.5 Просмотр информации об оборудовании**

### Команда: **show config**

Синтаксис команды: show config

Параметры: команда не содержит аргументов.

Пример:

```
LTP-16N(acs-hardware-name='NTP-RG-1402G')# show config 
     Information about hardware:
                ID = 2 Display name = "NTP-RG-1402G"
   Manufacturer OUI = "A8F94B"
      Product class = "NTP-RG-1402G"
       Manufacturer = "Eltex"
   Hardware version = "1v3"
    Default profile = "new_ont"
```
## <span id="page-20-1"></span>**4.4 Настройка режима вывода параметров**

Описание: *Данной командой производится выбор полей для отображения при просмотре конфигурации аппаратного обеспечения.*

#### Команда: **set mode**

Синтаксис команды: set mode <Field num> <Mode> <Length>

Параметры:

*<Field num>* — номер поля, номера полей соответствуют следующим параметрам:

- *1* идентификатор оборудования;
- *2* отображаемое имя оборудования;
- *3* уникальный идентификатор производителя;
- *4* класс продукта;
- *5* производитель;
- *6* версия аппаратного обеспечения;
- *7* профиль по умолчанию.
- *<Mode>* режим отображения поля:
- *On* поле отображается;
- *Off* поле не отображается.

*<Length>* — длина поля, от 1 до 250 символов.

LTP-16N(acs-hardware)# set mode 2 on 20

*Расшифровка: Установлено отображение 20 символов для имени оборудования.*

### <span id="page-21-0"></span>**4.5 Просмотр конфигурации аппаратного обеспечения**

# <span id="page-21-1"></span>**4.5.1 Просмотр информации об аппаратном обеспечении**

Описание: *Данная команда служит для просмотра полной информации о выбранной модели оборудования*.

### Команда: **show hardware**

Синтаксис команды: show hardware <Name>

Параметры:

*<Name>* — название оборудования, не более 250 символов.

Пример:

```
LTP-16N(acs-hardware)show hardware ntu-2v
Information about hardware:
ID = 1Display name = "NTU-2V"
Manufacturer OUI = "A8F94B"
Product class = "NTU-2V"
Manufacturer = "Eltex"
Hardware version = "2v2"
```
### <span id="page-22-0"></span>**4.5.2 Просмотр списка моделей оборудования**

Описание: *Данная команда служит для просмотра списка моделей оборудования.*

# Команда: **show list**

Параметры: команда не содержит аргументов.

Пример:

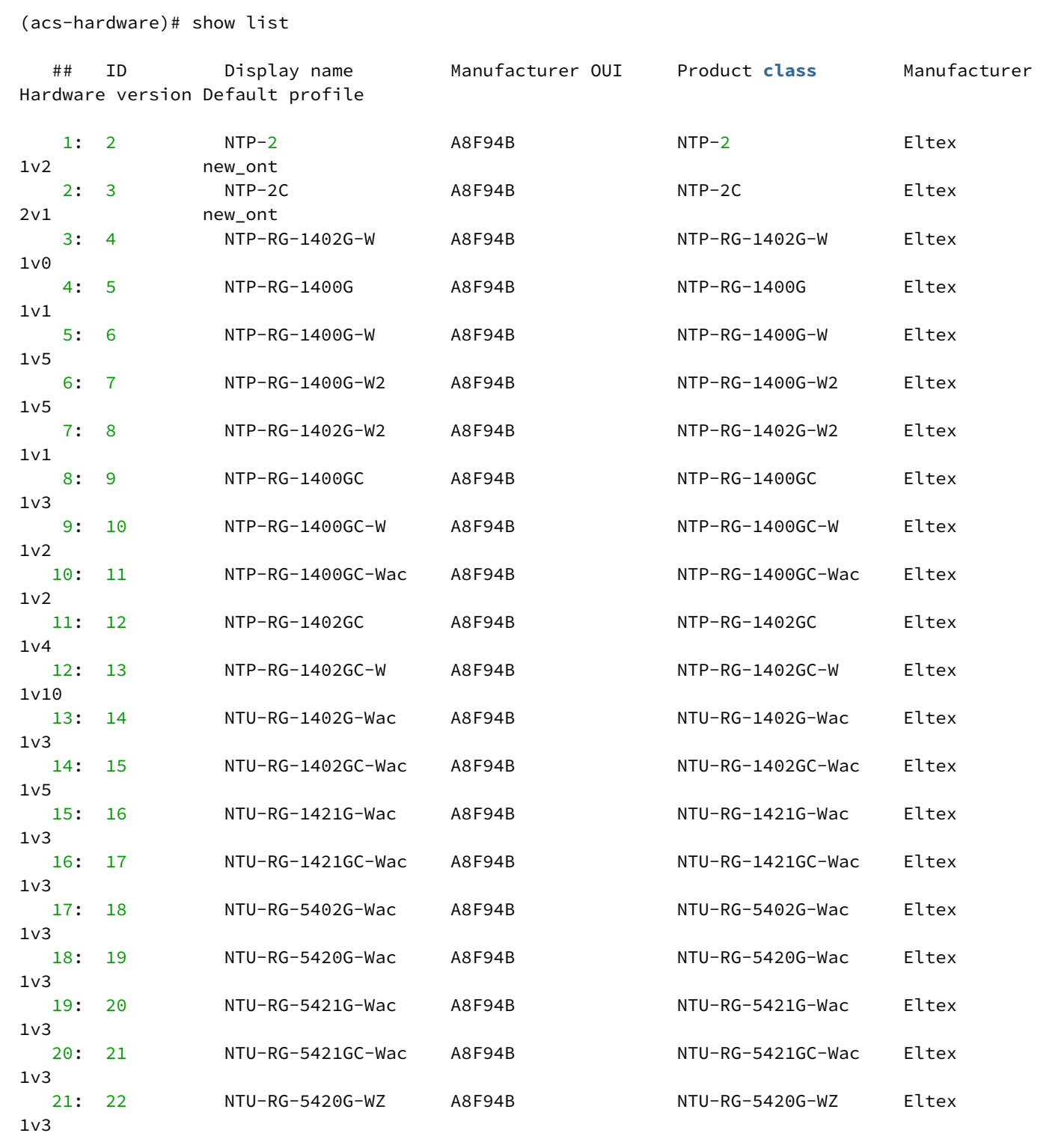

### <span id="page-23-0"></span>**4.5.3 Просмотр конфигурации команды вывода списка настроенных моделей оборудования: show list**

Описание: *Данная команда служит для просмотра статуса полей при выводе параметров конфигурации show list.*

#### Команда: **show mode**

Синтаксис команды: show mode

Параметры: команда не содержит аргументов.

Пример выполнения команды:

```
(acs-hardware)# show mode
Hardware model show mode:
  1: ID - on [10] 2: Display name - on [20]
  3: Manufacturer OUI - on [20]
   4: Product class - on [20]
  5: Manufacturer - on [15]
    6: Hardware version - on [16]
   7: Default profile - on [15]
```
# <span id="page-24-0"></span>5 Informs — настройки информационных сообщений ACS

# <span id="page-24-1"></span>**5.1 Удаление сообщений**

Описание: *Данная команда позволяет удалить Inform-сообщения ACS за указанный период либо удалить все сообщения.*

# Команда: **delete**

Синтаксис команды: delete <from= Date from> <to= Date to>

Фильтры:

*<from= Date from>* — начальная дата в формате ГГГГ-ММ-ДД; *<to= Date to>* — конечная дата в формате ГГГГ-ММ-ДД.

# <span id="page-24-2"></span>**5.2 Настройка режима вывода параметров**

Описание: *Данной командой производится выбор полей для отображения при просмотре информации командой show list.*

# Команда: **set mode**

Синтаксис команды: set mode <fld num> <mode> <Length>

Параметры:

*<fld num>* — номер поля, номера полей соответствуют следующим параметрам:

- *1* идентификатор сообщения;
- *2* серийный номер устройства;
- *3* событие на устройстве;
- *4* текущая дата и время;
- *5* производитель;
- *6* идентификатор производителя;
- *7* модель устройства;
- *8* MaxEnvelopes;
- *9* счетчик перезапусков;
- *10* общая информация об устройстве;
- *11* версия спецификации;
- *12* версия аппаратного обеспечения;
- *13* версия ПО;
- *14* код инициализации;
- *15* ссылка для запроса соединения;
- *16* состояние устройства;
- *17* интерфейс;

*18 —* IP-адрес устройства.

*<mode>* — режим отображения поля:

*On —* поле отображается (значение по умолчанию);

*Off —* поле не отображается.

*<Length> —* длина поля, от 1 до 250 символов.

```
Пример:
```
LTP-16N(acs-informs)# set mode 2 on 20

*Расшифровка: Установлено отображение 20 символов для cерийного номера устройства.*

# <span id="page-25-0"></span>**5.3 Просмотр параметров**

### <span id="page-25-1"></span>**5.3.1 Просмотр журнала Informs для указанного устройства**

Описание: *Данной командой производится просмотр перечня информационных сообщений, относящихся только к указанному устройству.*

### Команда: **show by serial**

Синтаксис команды: show by serial <Serial>

Фильтры:

*<Serial>* — серийный номер ONT, не более 250 символов.

Пример:

```
LTP-16N(acs-informs)show by serial 454C54581A010F91
ID SerialNumber Events CurrentTime SoftwareVersion IPAddress 
1: 41454C54581A010F91 2 PERIODIC 2015-08-11 15:25:50 3.22.0.2452
2: 42454C54581A010F91 2 PERIODIC 2015-08-11 15:37:36 3.22.0.2452
```
*Расшифровка: Выведен перечень информационных сообщений для ONT с номером 454C54581A010F91.*

### <span id="page-26-0"></span>**5.3.2 Просмотр информации Inform-сообщения**

Описание: *Данной командой производится просмотр полной информации об информационном сообщении с указанным идентификатором.*

#### Команда: **show inform**

Синтаксис команды: show inform <Inform ID>

Фильтры:

*<Inform ID>* — идентификатор информационного сообщения, значение в диапазоне 1..2147483647.

Пример:

```
LTP-16N(acs-informs)show inform 41
Inform (ID=41): 
ID = 41SerialNumber = "454C54581A010F91"
Events = "2 PERIODIC"
CurrentTime = "2015-08-11 18:31:13"
Manufacturer = "Eltex"
OUI = "A8F94B"
ProductClass = "NTP-RG-1402G-W:rev.C"
MaxEnvelopes = 1
RetryCount = 0DeviceSummary = "InternetGatewayDevice:1.1[](Baseline:1, EthernetLAN:1, USBLAN:1, WiFiLAN:1, 
ADSLWAN:1, Time:1, IPPing:1, ATMLoopback:1, DSLDiagnostics:1, DeviceAssociation:1), 
VoiceService:1.0[1](Endpoint:1, SIPEndpoint:1)"
SpecVersion = "1.0"
HardwareVersion = "1v10"
SoftwareVersion = "3.22.0.2452"
ProvisioningCode = "33"
ConnectionRequestURL = "http://192.168.200.155:30005/"
ParameterKey = ""
Interface = ""
IPAddress = ""
Parameters of inform: 
Name 1 = "InternetGatewayDevice.X_ITU_T_ORG.G_984_4.Layer3DataServices.IpHostConfigData.
1.CurrentAddress"
Value 1 = "3232286875"
(acs-informs)
```
*Расшифровка: Выведена подробная информация о сообщении с идентификатором 41.*

# **Просмотр журнала Informs**

Описание: *Данной командой производится просмотр списка inform-сообщений.*

Команда: **show list**

Синтаксис команды: show list <from= Date from> [to= Date to]

Фильтры:

*[from= Date from]* — начальная дата в формате ГГГГ-ММ-ДД; *[to= Date to]* — конечная дата в формате ГГГГ-ММ-ДД.

```
LTP-16N(acs-informs)show list from= 2021-01-01
   ## ID SerialNumber Events CurrentTime SoftwareVersion 
IPAddress 
    1: 1 454C5458650.. 0 BOOTSTRAP 1 BOOT 2022-09-02 03:03:19 3.50.1.2455 
    2: 2 454C5458650.. 2 PERIODIC 2022-09-02 04:03:20 3.50.1.2455 
    3: 3 454C5458650.. 6 CONNECTION REQUEST 2022-09-02 04:17:52 3.50.1.2455 
    4: 4 454C5458650.. 2 PERIODIC 2022-09-02 05:03:19 3.50.1.2455 
   5: 5 454C5458650.. 2 PERIODIC 2022-09-02 06:03:18 3.50.1.2455<br>6: 6 454C5458020.. 2 PERIODIC 1 BOOT 2022-09-22 05:37:05 3.25.5.163
             6: 6 454C5458020.. 2 PERIODIC 1 BOOT 2022-09-22 05:37:05 3.25.5.163 
    7: 7 454C5458020.. 2 PERIODIC 2022-09-22 06:37:06 3.25.5.163
```
*Расшифровка: Выведаны все события, начиная с 1 января 2021 года.*

#### <span id="page-27-0"></span>**5.3.3 Просмотр режима отображения параметров**

#### Команда: **show mode**

Синтаксис команды: show mode

Параметры: команда не содержит аргументов.

Пример:

```
LTP-16N(acs-informs)# show mode 
Informs show mode:
     1: ID - on [6]
     2: SerialNumber - on [13]
     3: Events - on [20]
    4: CurrentTime - on [20]
     5: Manufacturer - off [10]
     6: OUI - off [10]
     7: ProductClass - off [20]
    8: MaxEnvelopes - off [2]
    9: RetryCount - off [3]
     10: DeviceSummary - off [30]
     11: SpecVersion - off [11]
    12: HardwareVersion - off [15]
    13: SoftwareVersion - on [15]
     14: ProvisioningCode - off [16]
     15: ConnectionRequestURL - off [20]
     16: ParameterKey - off [20]
     17: Interface - off [30]
    18: IPAddress - on [15]
```
# <span id="page-28-0"></span>6 Ont — режим настройки параметров ONT

# <span id="page-28-1"></span>**6.1 Добавление настроек**

## <span id="page-28-2"></span>**6.1.1 Добавление ONT в конфигурацию**

Описание: *Данной командой производится добавление ONT в конфигурацию.*

Команда: **add ont**

Синтаксис команды: add ont <serial>

Параметры:

*<serial>* — серийный номер ONT, не более 64 символов.

Пример:

LTP-16N(acs-ont)# add ont 454C54581A010F91

*Расшифровка: В конфигурацию добавлен ONT с серийным номером 454C54581A010F91.*

При подключении ONT к ACS-серверу автоматически происходит добавление ее в базу.

### <span id="page-28-3"></span>**6.1.2 Добавление параметров в конфигурацию ONT**

Описание: *Данная команда предназначена для добавления новых параметров в конфигурацию ONT.*

### Команда: **add property**

Синтаксис команды: add property <Serial> <Prop name> <Prop value> nocheck

Параметры:

*<Serial>* — серийный номер ONT; *<Prop name>* — название параметра; *<Prop value>* — значение параметра;

Пример:

```
LTP-16N(acs-ont)# add property 454C54581A010F91 "InternetGatewayDevice.WANDevice.
1.WANConnectionDevice.1.WANPPPConnection.1.Username" "1" nocheck
```
*Расшифровка: Добавлено параметр 454C54581A010F91 "InternetGatewayDevice.WANDevice. 1.WANConnectionDevice.1.WANPPPConnection.1.Username" "1" nocheck для ONT с серийным номером 454C54581A010F91.*

# <span id="page-29-0"></span>**6.2 Сброс настроек**

### <span id="page-29-1"></span>**6.2.1 Сброс параметров ONT**

Описание: *Данная команда предназначена для удаления всех существующих параметров ONT.*

Команда: **clear property**

Синтаксис команды: clear property <Serial>

Параметры:

*<Serial>* — серийный номер ONT, не более 64 символов.

Пример:

LTP-16N(acs-ont)# clear property 454C54581A010F91

*Расшифровка: Для ONT с серийным номером 454C54581A010F91 удалены все существующие параметры.*

### <span id="page-29-2"></span>**6.3 Удаление настроек**

#### <span id="page-29-3"></span>**6.3.1 Удаление ONT**

Описание: *Данная команда предназначена для удаления указанного ONT.*

#### Команда: **delete ont**

Синтаксис команды: delete ont <Serial>

Параметры:

*<Serial>* — серийный номер ONT, не более 64 символов.

Пример:

LTP-16N(acs-ont)# delete ont 454C54581A010F91

*Расшифровка: Из конфигурации удален ONT с серийным номером 454C54581A010F91.*

#### <span id="page-29-4"></span>**6.3.2 Удаление параметров ONT**

Описание: *Данная команда предназначена для удаления указанного параметра ONT.*

### Команда: **delete property**

Синтаксис команды: delete property <Serial> <Prop name>

Параметры:

*<Serial>* — серийный номер ONT, не более 64 символов; *<Prop name>* — название параметра.

LTP-16N(acs-ont)# delete property 454C54581A010F91 "InternetGatewayDevice.WANDevice. 1.WANConnectionDevice.1.WANPPPConnection.1.Username"

*Расшифровка: Из конфигурации удален property "InternetGatewayDevice.WANDevice. 1.WANConnectionDevice.1.WANPPPConnection.1.Username" для ONT с серийным номером 454C54581A010F91.*

## <span id="page-30-0"></span>**6.4 Переход к настройке параметров ONT**

Описание: *Данная команда позволяет перейти к настройке параметров ONT.* Команда: **ont**

Синтаксис команды: ont <Serial>

Параметры:

*<Serial>* — серийный номер ONT, не более 64 символов.

Пример:

LTP-16N(acs-ont)# ont 454C54581A010F91

*Расшифровка: Выполнен переход к настройке параметров для ONT с серийным номером 454C54581A010F91.*

### <span id="page-30-1"></span>**6.4.1 Настройка параметров ONT: добавление параметров**

Команда: **add property**

Синтаксис команды: add property <Prop name> <Value> nocheck

Параметры:

*<Prop name>* — название параметра, не более 250 символов; *<Value>* — значение параметра, не более 250 символов.

Пример:

```
LTP-16N(acs-ont-sn='454C54581A010F91')# add property "InternetGatewayDevice.WANDevice.
1.WANConnectionDevice.1.WANPPPConnection.1.Username" "1" nocheck
```
*Расшифровка: Выполнено добавление параметра "InternetGatewayDevice.WANDevice. 1.WANConnectionDevice.1.WANPPPConnection.1.Username" "1" для ONT.*

#### <span id="page-30-2"></span>**6.4.2 Настройка параметров ONT: удаление всех параметров**

#### Команда: **clear property**

Синтаксис команды: clear property

Параметры: команда не содержит аргументов.

LTP-16N(acs-ont-sn='454C54581A010F91')# clear property

*Расшифровка: Выполнено удаление всех приватных параметров для ONT.*

# <span id="page-31-0"></span>**6.4.3 Настройка параметров ONT: удаление выбранных параметров**

# Команда: **delete property**

Синтаксис команды: delete property <Prop name>

Параметры:

*<Prop name>* — название параметра, не более 250 символов.

```
LTP-16N(acs-ont-sn='454C54581A010F91')# delete property "InternetGatewayDevice.WANDevice.
1.WANConnectionDevice.1.WANPPPConnection.1.Username"
```
*Расшифровка: Выполнено удаление параметра "InternetGatewayDevice.WANDevice. 1.WANConnectionDevice.1.WANPPPConnection.1.Username" для ONT.*

### <span id="page-31-1"></span>**6.4.4 Управление ONT: перезагрузить ONT**

Команда: **reboot**

Синтаксис команды: reboot

Параметры: команда не содержит аргументов.

Пример:

LTP-16N(acs-ont-sn='454C54581A010F91')# reboot

*Расшифровка: Отправлена команда на перезагрузку ONT.*

### <span id="page-31-2"></span>**6.4.5 Управление ONT: реконфигурация**

### Команда: **reconfigure**

Синтаксис команды: reconfigure

Параметры: команда не содержит аргументов.

Пример:

LTP-16N(acs-ont-sn='454C54581A010F91')# reconfigure

*Расшифровка: Отправлена команда на реконфигурацию ONT.*

# <span id="page-31-3"></span>**6.4.6 Настройка параметров ONT: присвоение идентификатора клиента**

# Команда: **set customer**

Синтаксис команды: set customer <Customer ID>

Параметры:

*<Customer ID>* — идентификатор клиента, не более 250 символов.

LTP-16N(acs-ont-sn='454C54581A010F91')# set customer id 100

*Расшифровка: Настроен идентификатор клиента 100.*

#### <span id="page-32-0"></span>**6.4.7 Настройка параметров ONT: настройка модели устройства**

### Команда: **set hardware**

Синтаксис команды: set hardware <Hardware name>

#### Параметры:

*<Hardware name>* — модель оборудования, не более 250 символов.

Пример:

```
LTP-16N(acs-ont-sn='454C54581A010F91')# set hardware NTU-2V
```
*Расшифровка: Для ONT настроен hardware NTU-2V.*

Поле заполняется автоматически при подключении устройства к ACS-серверу.

### <span id="page-32-1"></span>**6.4.8 Настройка параметров ONT: установка пароля для доступа**

### Команда: **set password**

Синтаксис команды: set password <Password>

Параметры:

*<Password>* — пароль для доступа к устройству, не более 250 символов.

Пример:

LTP-16N(acs-ont-sn='454C54581A010F91')# set password qwerty

*Расшифровка: Для доступа к ONT установлен пароль qwerty.*

#### <span id="page-32-2"></span>**6.4.9 Настройка параметров ONT: назначение профиля конфигурации**

### Команда: **set profile**

Синтаксис команды: set profile <Profile name>

Параметры:

*<Profile name>* — имя профиля, не более 250 символов.

Пример:

LTP-16N(acs-ont-sn='454C54581A010F91')# set profile PPPoE

*Расшифровка: На ONT назначен профиль с именем PPPoE.*

### <span id="page-33-0"></span>**6.4.10 Настройка параметров ONT: назначение параметров конфигурации**

### Команда: **set property**

Синтаксис команды: set property <Prop name> <Value> nocheck

Параметры:

*<Prop name>* — название характеристики, не более 250 символов; *<Prop value>* — значение характеристики, не более 250 символов.

Пример:

```
LTP-16N(acs-ont-sn='454C54581A010F91')# set property "InternetGatewayDevice.WANDevice.
1.WANConnectionDevice.1.WANPPPConnection.1.Username" "1" nocheck
```
*Расшифровка: На ONT назначен приватный параметр "InternetGatewayDevice.WANDevice. 1.WANConnectionDevice.1.WANPPPConnection.1.Username" "1" .*

### <span id="page-33-1"></span>**6.4.11 Настройка параметров ONT: присвоение имени пользователя**

#### Команда: **set username**

Синтаксис команды: set username <Username>

Параметры:

*<Username>* — имя пользователя, не более 250 символов.

#### Пример:

LTP-16N(acs-ont-sn='454C54581A010F91')# set username qwerty

*Расшифровка: Для доступа к ONT назначен пользователь qwerty.*

#### <span id="page-33-2"></span>**6.4.12 Управление ONT: сброс к настройкам по умолчанию**

#### Команда: **setfactdef**

Синтаксис команды: setfactdef

Параметры: команда не содержит аргументов.

Пример:

LTP-16N(acs-ont-sn='454C54581A010F91')# setfactdef

*Расшифровка: На ONT отправлена команда для сброса к заводским настройкам.*

# <span id="page-33-3"></span>**6.4.13 Настройка параметров ONT: просмотр конфигурации**

# Команда: **show config**

Синтаксис команды: show config

Параметры: команда не содержит аргументов.

Пример выполнения команды:

```
LTP-16N(acs-ont-sn='454C54581A010F91')# show config 
Information about ONT '454C54581A010F91': 
ID = 66Serial = "454C54581A010F91"
Profile = "cycleupd"
Hardware name = "NTP-RG-1402G-W:rev.C"
Firmware = "3.22.0.2452"
URL = "http://192.168.200.155:30005/"
Sfw upd time = "2000-01-01 00:35:30"
Sfw upd res = ""Cfg upd res = ""Last contact = "2015-08-11 19:31:15"
Cfg upd time = "1901-12-14 03:45:52"
Hardware = "1v10"Cfg version = ""
Username = ""
Password = ""
Authtype = \thetaCustomer ID = ""
Con req user = "admin"
Con req pass = "admin"
Cfg force = 0Subscriber = ""
```
### <span id="page-34-0"></span>**6.4.14 Настройка параметров ONT: просмотр списка параметров конфигурации, назначенных на ONT**

Команда: **show property**

Синтаксис команды: show property

Параметры: команда не содержит аргументов.

Пример выполнения команды:

```
LTP-16N(acs-ont-sn='454C54581A010F91')# show property 
    List of properties for ONT '454C54581A010F91':
    1: Name = "InternetGatewayDevice.WANDevice.1.WANConnectionDevice.1.WANPPPConnection.
1.Username"
      Value = "1"
```
*Расшифровка: Вывод всех приватных параметров, назначенных на ONT.*

# <span id="page-34-1"></span>**6.4.15 Настройка параметров ONT: просмотр полной конфигурации ONT**

# Команда: **show full**

Синтаксис команды: show full

Параметры: команда не содержит аргументов.

#### Пример выполнения команды:

```
LTP-16N(acs-ont-sn='454C54581A010F91')# show full 
     ONT parameters:
                TD = 1 Serial = "454C54581A010F91"
            Profile = ""
     Hardware name = "? [hwid = -4]"
           Firmware = ""
               \text{URI} = \text{III} Sfw upd time = "2000-01-01 00:00:00"
       Sfw upd res = "Cfg upd res = "" Last contact = "2000-01-01 00:00:00"
       Cfg upd time = "2023-04-18 03:21:51"
           Hardware = ""
       Cfg version = " Username = ""
           Password = ""
          Authtype = \theta Customer ID = ""
       Con req user = "admin"
       Con req pass = "admin"
         Cfg force = 0Subscriber = ""
     Full list of properties:
   1: Name = "InternetGatewayDevice.WANDevice.1.WANConnectionDevice.1.WANPPPConnection.
1.Username"
     Value = "1" Object = [ont] "454C54581A010F91"
```
*Расшифровка: Вывод всей конфигурации ONT.*

# <span id="page-35-0"></span>**6.5 Настройка режима вывода параметров**

Описание: *Данной командой производится выбор полей для отображения при просмотре списка ONT show list.*

### Команда: **set mode**

Синтаксис команды: set mode <Field num> <Mode> <Length>

Параметры:

*<Field num>* — номер поля, принимает значения в диапазоне 1..22:

- *1* идентификатор устройства;
- *2 —* серийный номер ONT;
- *3* название профиля ONT;
- *4* название аппаратного обеспечения (модель устройства);
- *5* версия ПО;
- *6* адрес;
- *7* название конфигурации;
- *8* дата и время последнего обновления ПО;
- *9* статус обновления ПО;
- *10* статус обновления конфигурации;
- *11* дата последнего подключения к устройcтву;
- *12* дата и время последнего обновления конфигурации;
- *13* версия аппаратного обеспечения;
- *14* версия конфигурации;
- *15* имя пользователя;
- *16* пароль;
- *17* тип авторизации;
- *18* идентификатор пользователя;
- *19* счетчик запросов подключения (имя пользователя);
- *20* счетчик запросов подключения (пароль);
- *21* вмешательства в конфигурацию;
- *22* абонент.

*<Mode>* — режим отображения поля:

- *On* поле отображается;
- *Off* поле не отображается.

*<Length> —* длина поля, от 1 до 250 символов.

Пример:

```
LTP-16N(acs-ont)# set mode 2 on 20
```
*Расшифровка: Установлено отображение 20 символов для cерийного номера устройства.*

# <span id="page-36-0"></span>**6.6 Настройка параметров ONT**

Описание: *Данной командой производится настройка параметра конфигурации ONT (добавление нового или изменение существующего).*

#### Команда: **set property**

Синтаксис команды: set profile <Serial> <Prop name> <Prop value> nocheck

Параметры:

*<Serial>* — серийный номер ONT, не более 64 символов; *<Prop name> —* имя параметра ONT, не более 250 символов; *<Prop value> —* значение параметра ONT, не более 250 символов.

Пример:

```
LTP-16N(acs-ont)# set property 454C54581A010F91 "InternetGatewayDevice.WANDevice.
1.WANConnectionDevice.1.WANPPPConnection.1.Username" "1" nocheck
```
*Расшифровка: Настройка параметра "InternetGatewayDevice.WANDevice.1.WANConnectionDevice. 1.WANPPPConnection.1.Username" для ONT с серийным номером 454C54581A010F91.*

# <span id="page-37-0"></span>**6.7 Просмотр характеристик ONT**

# <span id="page-37-1"></span>**6.7.1 Просмотр полной информации об ONT**

Описание: *Данная команда служит для просмотра полной информации об ONT.*

# Команда: **show full**

Синтаксис команды: show full <Serial>

Параметры:

*<Serial> —* серийный номер ONT, не более 64 символов.

# Пример:

```
LTP-16N(acs-ont)# show full 454C54581A010F91 
     ONT parameters:
                ID = 1 Serial = "454C54581A010F91"
            Profile = ""
     Hardware name = "? [hwid = -4]"
           Firmware = ""
               URL = " Config name = "aa"
       Sfw upd time = "2000-01-01 00:00:00"
       Sfw upd res = "Cfg upd res = "" Last contact = "2000-01-01 00:00:00"
       Cfg upd time = "2023-04-18 03:21:51"
           Hardware = ""
       Cfg version = " Username = ""
           Password = ""
          Authtype = \theta Customer ID = ""
       Con req user = "admin"
       Con req pass = "admin"
         Cfg force = 0 Subscriber = ""
     Full list of properties:
     1: Name = "InternetGatewayDevice.WANDevice.1.WANConnectionDevice.1.WANPPPConnection.
1.Username"
     Value = "1" Object = [ont] "454C54581A010F91"
```
*Расшифровка: Вывод всей конфигурации ONT с серийным номером 454C54581A010F91.*

## <span id="page-38-0"></span>**6.7.2 Просмотр перечня сконфигурированных ONT**

Описание: *Данная команда служит для просмотра перечня сконфигурированных ONT.*

### Команда: **show list all**

Синтаксис команды: show list all

Пример:

```
LTP-16N(acs-ont)# show list all
```

```
Serial Profile Hardware name Firmware Last contact
179: 454C54585D000068 0: Default NTU-RG-1402G-Wac 3.22.0.1471 2015-07-29 03:22:25
180: 454C54585C00960C 0: Default NTU-RG-1402G-W 3.22.0.1568 2015-08-06 05:09:11
181: 454C54585D000090 0: Default NTU-RG-1402G-Wac 3.22.0.1471 2015-07-29 03:22:26
182: 454C54585C00007C 0: Default NTU-RG-1402G-W 3.22.0.1568 2015-08-06 05:02:38
183: 454C54585C009620 0: Default NTU-RG-1402G-W 3.22.0.1568 2015-08-06 05:02:29
184: 454C54585C000FC0 0: Default NTU-RG-1402G-W 3.22.0.1568 2015-08-06 05:02:19
185: 454C54585C009684 0: Default NTU-RG-1402G-W 3.22.0.1568 2015-08-06 05:03:18
186: 454C54585D000040 0: Default NTU-RG-1402G-Wac 3.22.0.1471 2015-07-29 03:22:41
187: 454C54585D0000E4 0: Default NTU-RG-1402G-Wac 3.22.0.1471 2015-07-29 03:22:46
188: 454C54585C000FA4 0: Default NTU-RG-1402G-W 3.22.0.1568 2015-08-06 05:02:42
```
*Расшифровка: Вывод списка всех ONT, добавленных в ACS.*

### <span id="page-38-1"></span>**6.7.3 Просмотр перечня подключенных ONT с фильтром**

Описание: *Данная команда служит для просмотра перечня подключенных ONT, отфильтрованных по указанному значению.*

### Команда: **show list include**

Синтаксис команды: show list include <Search value>

Параметры:

*<Search value>* — искомое значение, по которому будет осуществляться фильтрация в перечне подключенных ONT, не более 250 символов.

Пример 1:

```
LTP-16N(acs-ont)# show list include 64
Serial Profile Hardware name Firmware Last contact 
1: 454C54585D000064 0: Default NTU-RG-1402G-Wac 3.22.0.1471 2015-07-29 03:20:51
2: 454C54585C009764 0: Default NTU-RG-1402G-W 3.22.0.1568 2015-08-06 05:02:56
3: 454C54585C009664 0: Default NTU-RG-1402G-W 3.22.0.1568 2015-08-06 05:02:42
```
*Расшифровка: Среди подключенных ONT найдено устройство, содержащее «64» в серийном номере.*

```
Пример 2:
```

```
LTP-16N(acs-ont)# show list include NTU-RG-1402G-W 
Serial Profile Hardware name Firmware Last contact 
1: 454C54585D0000E0 revC NTU-RG-1402G-Wac 3.22.0.1241 2015-07-29 09:13:25
2: 454C54585C00A270 0: Default NTU-RG-1402G-W 3.22.0.1492 2015-07-30 09:10:07
3: 454C54585C009674 0: Default NTU-RG-1402G-W 3.22.0.1568 2015-08-06 05:02:38
4: 454C54585C000FB4 0: Default NTU-RG-1402G-W 3.22.0.1568 2015-08-06 05:04:16
5: 454C54585C009688 0: Default NTU-RG-1402G-W 3.22.0.1568 2015-08-06 05:02:35
6: 454C54585D000094 0: Default NTU-RG-1402G-Wac 3.22.0.1471 2015-07-29 03:20:29
7: 454C54585D00006C 0: Default NTU-RG-1402G-Wac 3.22.0.1471 2015-07-29 03:20:36
8: 454C54585C00968C 0: Default NTU-RG-1402G-W 3.22.0.1568 2015-08-06 05:09:31
9: 454C54585D00005C 0: Default NTU-RG-1402G-Wac 3.22.0.1471 2015-07-29 03:20:49
10: 454C54585D000064 0: Default NTU-RG-1402G-Wac 3.22.0.1471 2015-07-29 03:20:51
11: 454C54585D000058 0: Default NTU-RG-1402G-Wac 3.22.0.1471 2015-07-29 03:22:56
12: 454C54585C009764 0: Default NTU-RG-1402G-W 3.22.0.1568 2015-08-06 05:02:56
```
*Расшифровка: Представлен вывод ONT с указанным типом hardware.*

#### <span id="page-39-0"></span>**6.7.4 Просмотр упорядоченного перечня подключенных ONT**

Описание: *Данная команда служит для просмотра перечня подключенных ONT, ранжированных по указанному параметру.*

#### Команда: **show list sort**

Синтаксис команды: show list sort <Field name>

Параметры:

*<Field name>* — параметр для сортировки: *Default —* без сортировки; *Serial —* серийный номер абонента; *Hardware —* версия аппаратного обеспечения (модель устройства); *Firmware —* версия ПО; *Profile —* название профиля; *Lastcontact —* дата и время последней связи с устройством.

Пример:

```
LTP-16N(acs-ont)# show list sort lastcontact 
Serial Profile Hardware name Firmware Last contact 
1: 454C54585D000094 0: Default NTU-RG-1402G-Wac 3.22.0.1471 2015-07-29 03:20:29
2: 454C54585D00006C 0: Default NTU-RG-1402G-Wac 3.22.0.1471 2015-07-29 03:20:36
3: 454C54585D00005C 0: Default NTU-RG-1402G-Wac 3.22.0.1471 2015-07-29 03:20:49
4: 454C54585D000064 0: Default NTU-RG-1402G-Wac 3.22.0.1471 2015-07-29 03:20:51
5: 454C54585D0000AC 0: Default NTU-RG-1402G-Wac 3.22.0.1471 2015-07-29 03:21:00
6: 454C54585D0000B0 0: Default NTU-RG-1402G-Wac 3.22.0.1471 2015-07-29 03:21:11
7: 454C54585D000084 0: Default NTU-RG-1402G-Wac 3.22.0.1471 2015-07-29 03:21:24
8: 454C54585D000044 0: Default NTU-RG-1402G-Wac 3.22.0.1471 2015-07-29 03:21:38
9: 454C54585D0000A4 0: Default NTU-RG-1402G-Wac 3.22.0.1471 2015-07-29 03:21:41
10: 454C54585D000028 0: Default NTU-RG-1402G-Wac 3.22.0.1471 2015-07-29 03:21:41
11: 454C54585D00007C 0: Default NTU-RG-1402G-Wac 3.22.0.1471 2015-07-29 03:21:45
12: 454C54585D0000BC 0: Default NTU-RG-1402G-Wac 3.22.0.1471 2015-07-29 03:21:50
```
*Расшифровка: Выведен перечень подключенных ONT, упорядоченных по дате последнего соединения с ACS.*

## <span id="page-40-0"></span>**6.7.5 Просмотр информации о параметрах ONT**

Описание: *Данная команда служит для просмотра информации об ONT.*

### Команда: **show ont**

Синтаксис команды: show ont <Serial>

Параметры:

*<Serial>* — серийный номер ONT, не более 64 символов.

Пример:

```
LTP-16N(acs-ont)# show ont 454C54581A002AA1 
Information about ONT '454C54581A002AA1': 
ID = 55Serial = "454C54581A002AA1"
Profile = "cycleupd"
Hardware name = "NTP-RG-1402G-W:rev.C"
Firmware = "3.22.0.2452"
URL = "http://192.168.200.113:30005/"
Sfw upd time = "2000-01-01 00:35:19"
Sfw upd res = ""Cfg upd res = ""Last contact = "2015-08-11 19:46:05"
Cfg upd time = "1901-12-14 03:45:52"
Hardware = "1v8"
Cfg version = ""
Username = ""
Password = ""
Authtype = \thetaCustomer ID = ""
Con req user = "admin"
Con req pass = "admin"
Cfg force = 0Subscriber = ""
```
# <span id="page-40-1"></span>**6.7.6 Просмотр списка параметров ONT**

Описание: *Данная команда служит для просмотра списка параметров ONT.*

Команда: **show property**

Синтаксис команды: show property <Serial>

Параметры:

*<Serial>* — серийный номер ONT, не более 64 символов.

```
LTP-16N(acs-ont)# show property 454C54581A010F91
    List of properties for ONT '454C54581A010F91':
     1: Name = "InternetGatewayDevice.WANDevice.1.WANConnectionDevice.1.WANPPPConnection.
1.Username"
     Value = "1"
```
*Расшифровка: Вывод приватных параметров для ONT с серийным номером 454C54581A010F91.*

## <span id="page-41-0"></span>**6.7.7 Просмотр конфигурации конкретного абонента**

Описание: *Данной командой производится просмотр информации об абонентах.*

### Команда: **show config**

Параметры: команда не содержит аргументов.

Пример:

```
(acs-ont-sn='454C54585D000064')show config
Information about ONT '454C54585D000064': 
ID = 63Serial = "454C54585D000064"
Profile = "internet_iptv_voip"
Hardware name = "NTP-RG-1402G-W:rev.C"
Firmware = "3.22.0.2393"
URL = "http://192.168.200.165:30005/"
Sfw upd time = "2000-01-01 00:35:26"
Sfw upd res = ""Cfg upd res = "Last contact = "2015-07-30 02:55:20"
Cfg upd time = "1901-12-14 03:45:52"
Hardware = "1v10"Cfg version = "Username = ""
Password = ""
Authtype = \thetaCustomer ID = ""
Con req user = "admin"
Con req pass = "admin"
Cfg force = 0Subscriber = "petrov"
(acs-ont-sn='454C54585D000064')
```
*Расшифровка: Выведена информация о конфигурации для пользователя petrov.*

# <span id="page-42-0"></span>7 Privates — режим персонального конфигурирования

# <span id="page-42-1"></span>**7.1 Добавление персонального параметра**

Описание: *Данной командой производится добавление соответствия между персональным параметром и персональным правилом.*

Команда: **add**

Синтаксис команды: add <Param name> <Private name> nocheck

Параметры:

*<Param name>* — название персонального параметра, не более 240 символов; *<Private name>* — название персонального правила, не более 240 символов.

Пример:

LTP-16N(acs-privates)# add ip InternetGatewayDevice.WANDevice.5.WANConnectionDevice.1.WANIPConn ection.1.ExternalIPAddress nocheck

*Расшифровка: Добавление соответствия между персональным параметром и персональным правилом.*

# <span id="page-42-2"></span>**7.2 Удаление правила по номеру**

Описание: *Данной командой производится удаление правила заданного параметра по порядковому номеру.*

Команда: **delete index**

Синтаксис команды: delete index <Param name> <Index>

Параметры:

*<Param name>* — название персонального параметра, не более 240 символов; *<Index>* — порядковый номер, назначенный правилу, принимает значение [1..250].

Пример:

```
LTP-16N(acs-privates)# delete index ip 1
```
*Расшифровка: Удаление правила с индексом 1 из персонального параметра с именем ip.*

# <span id="page-42-3"></span>**7.3 Удаление правила по имени**

Описание: *Данной командой производится удаление правила по его имени.*

Команда: **delete name**

Синтаксис команды: delete name <Private name>

Параметры:

*<Private name>* — название персонального правила.

```
LTP-16N(acs-privates)# delete name InternetGatewayDevice.WANDevice.5.WANConnectionDevice.1.WANI
PConnection.1.ExternalIPAddress
```
*Расшифровка: Удаление правила по имени InternetGatewayDevice.WANDevice.5.WANConnectionDevice. 1.WANIPConnection.1.ExternalIPAddress.*

### <span id="page-43-0"></span>**7.4 Удаление персонального параметра по имени**

Описание: *Данной командой производится удаление персонального параметра.*

#### Команда: **delete param**

Синтаксис команды: delete param <Param name>

Параметры:

*<Param name>* — название персонального параметра.

Пример:

LTP-16N(acs-privates)# delete param ip

*Расшифровка: удаление персонального параметра ip.*

#### <span id="page-43-1"></span>**7.5 Просмотр информации о персональных параметрах**

Описание: *Данной командой можно просмотреть список персональных параметров и правил, которые им соответствуют.*

#### Команда: **show**

Синтаксис команды: show param <Param> show all

#### Параметры:

*all* — при указании команды «all» будет выведен список всех персональных параметров и их правила; *param* — при указании команды «param» можно просмотреть информацию по определенному параметру; *<Param>* — название персонального параметра.

Пример:

```
LTP-16N(acs-privates)# show param voice1_enable 
List of privates for user property 'voice1_enable': 
1. InternetGatewayDevice.Services.VoiceService.1.VoiceProfile.1.Line.1.Enable
```
*Расшифровка: Вывод списка персональных параметров, которые соответствуют правилу voice1\_enable.*

# <span id="page-44-0"></span>8 Profiles — режим настройки профилей конфигурации

# <span id="page-44-1"></span>**8.1 Добавление настроек**

## <span id="page-44-2"></span>**8.1.1 Добавление профиля конфигурации**

Описание: *Данной командой производится добавление нового профиля для устройства.*

### Команда: **add profile**

Синтаксис команды: add profile <Name> [inform\_interval=] [description=]

Параметры:

*<Name>* — имя профиля, не более 250 символов;

*[inform\_interval=] —* интервал обращения ONT в ACS в секундах, <60-2147483647>;

*[description=] —* описание профиля, не более 250 символов.

Пример:

```
LTP-16N(acs-profile)# add profile test_profile inform_interval= 600 description= 
profile_for_test
```
*Расшифровка: Создание профиля конфигурации с именем test\_profile, интервалом обращения в ACS 600 секунд и описанием profile\_for\_test.*

### <span id="page-44-3"></span>**8.1.2 Добавление параметров в профиль конфигурации**

Описание: *Данной командой производится добавление новых параметров в профиль.*

#### Команда: **add property**

Синтаксис команды: add property <Name> <Prop name> <Prop value> nocheck

Параметры:

*<Name>* — имя профиля, не более 250 символов; *<Prop name>* — название параметра профиля, не более 250 символов; *<Prop value>* — значение параметра профиля, не более 250 символов.

Пример:

LTP-16N(acs-profile)# add property test\_profile InternetGatewayDevice.Services.VoiceService.1.V oiceProfile.1.Line.1.Enable 1 nocheck

*Расшифровка: Добавление параметра "InternetGatewayDevice.Services.VoiceService.1.VoiceProfile.1.Line. 1.Enable 1 nocheck" в профиль test\_profile.*

# <span id="page-44-4"></span>**8.2 Удаление всех параметров из профиля**

Описание: *Данной командой производится удаление всех параметров из указанного профиля.*

#### Команда: **clear property**

Синтаксис команды: clear property <Name>

Параметры:

*<Name>* — имя профиля, не более 250 символов.

LTP-16N(acs-profile-name='test\_profile')# clear property

*Расшифровка: Удаление всех параметров из профиля.*

### <span id="page-45-0"></span>**8.3 Удаление настроек**

#### <span id="page-45-1"></span>**8.3.1 Удаление профиля конфигурации**

Описание: *Данной командой производится удаление профиля.*

#### Команда: **delete profile**

Синтаксис команды: delete profile <Name>

Параметры:

*<Name>* — название профиля, не более 250 символов.

Пример:

LTP-16N(acs-profile)# delete profile test\_profile

*Расшифровка: Удаление профиля test\_profile.*

#### <span id="page-45-2"></span>**8.3.2 Удаление параметров из указанного профиля**

Описание: *Данной командой производится удаление характеристик профиля.*

#### Команда: **delete property**

Синтаксис команды: delete property <Name> <Prop name>

Параметры:

*<Name>* — имя профиля, не более 250 символов; *<Prop name>* — название параметра профиля, не более 250 символов.

Пример:

LTP-16N(acs-profile)# delete property test\_profile "InternetGatewayDevice.Services.VoiceService.1.VoiceProfile.1.Line.1.Enable"

*Расшифровка: Удаление параметра "InternetGatewayDevice.Services.VoiceService.1.VoiceProfile.1.Line. 1.Enable" из профиля test\_profile.*

### <span id="page-45-3"></span>**8.4 Настройка режима вывода параметров по команде show list**

Описание: *Данной командой производится выбор полей для отображения при просмотре списка профилей конфигурации.*

### Команда: **set mode**

Синтаксис команды: set mode <Field num> <Mode> <Length>

Параметры:

*<Field num>* — номер поля, номера полей соответствуют следующим параметрам:

- *1* название профиля;
- *2* Inform interval (период обмена ONT и ACS-сервера);
- *3* описание.

*<Mode>* — режим отображения поля:

*On —* поле отображается;

*Off —* поле не отображается.

*<Length> —* длина поля, от 1 до 250 символов.

Пример:

```
LTP-16N(acs-profile)# set mode 2 on 20
```
*Расшифровка: Установить длину отображаемого поля inform interval в 20 символов.*

### <span id="page-46-0"></span>**8.5 Изменение/добавление настроек в профиль конфигурации**

Описание: *Данной командой производится изменение/добавление настроек для профиля устройства.*

### Команда: **set property**

Синтаксис команды: set property <Name> <Prop name> <Prop value>

Параметры:

*<Name>* — имя профиля, не более 250 символов;

*<Prop name> —* название характеристики профиля, не более 250 символов;

*<Prop value>* — значение параметра характеристики профиля, не более 250 символов.

Пример:

```
LTP-16N(acs-profile)# set property NTP-2
"InternetGatewayDevice.X_BROADCOM_COM_IGMPCfg.AvailableGroupsEntity.1.DestinationIPStart""233.7
.70.1"
```
*Расшифровка: Изменение/добавление параметра "InternetGatewayDevice.X\_BROADCOM\_COM\_IGMPCfg.AvailableGroupsEntity.1.DestinationIPStart" в профиль NTP-2.*

# <span id="page-46-1"></span>**8.6 Просмотр настроек**

### <span id="page-46-2"></span>**8.6.1 Просмотр списка профилей**

Описание: *Данной командой производится просмотр списка профилей конфигурации.*

Команда: **show list**

Синтаксис команды: show list

Параметры: команда не содержит аргументов.

```
LTP-16N(acs-profile)# show list 
    Listing of device profiles:
   ## Name Inform interval Script name Base profile 
    1: 0 3600 
    2: test_profile 600
```
*Расшифровка: Вывод списка созданных профилей конфигурации.*

### <span id="page-47-0"></span>**8.6.2 Просмотр информации о выводимых полях**

Описание: *Данная команда служит для просмотра статуса полей при выводе параметров ONT.*

#### Команда: **show mode**

Синтаксис команды: команда не содержит аргументов.

Пример:

```
LTP-16N(acs-profile)# show mode
Device profile show mode:
1: Name - on \lceil 5 \rceil2: Inform interval - on [15]
3: Description - on [20]
```
#### <span id="page-47-1"></span>**8.6.3 Просмотр списка ONT**

Описание: *Данной командой производится просмотр списка ONT, для которых установлен данный профиль.*

### Команда: **show ont**

Синтаксис команды: show ont <Name>

Параметры:

*<Name>* — имя профиля.

Пример:

```
LTP-16N(acs-profile)# show ont internet_iptv
List of hosts by profile 'internet_iptv':
Serial Profile Hardware name Firmware Last contact 
1: 454C54581A002E95 internet_iptv NTP-RG-1402G-W:rev.C 3.22.0.2452 2015-08-11 19:53:36
2: 454C54581A0021BD internet_iptv NTP-RG-1402G-W:rev.C 3.22.0.2452 2015-08-11 19:46:14
3: 454C54581A0021BC internet_iptv NTP-RG-1402G-W:rev.C 3.22.0.2452 2015-08-11 19:48:40
4: 454C54581A00F998 internet_iptv NTP-RG-1402G-W:rev.C 3.22.0.2393 2015-07-30 02:51:11
5: 454C54581A000041 internet_iptv NTP-RG-1402G-W:rev.C 3.22.0.2393 2015-07-30 02:47:34
6: 454C54581A00219F internet_iptv NTP-RG-1402G-W:rev.C 3.22.0.2452 2015-08-11 19:49:49
7: 454C54581A0021A5 internet_iptv NTP-RG-1402G-W:rev.C 3.22.0.2452 2015-08-11 19:51:23
8: 454C54581A002E93 internet_iptv NTP-RG-1402G-W:rev.C 3.22.0.2452 2015-08-11 19:48:18
9: 454C54581A002AE2 internet_iptv NTP-RG-1402G-W:rev.C 3.22.0.2452 2015-08-11 19:50:19
10: 454C54581A0021A0 internet_iptv NTP-RG-1402G-W:rev.C 3.22.0.2452 2015-08-11 19:51:59
11: 454C54581A00219C internet_iptv NTP-RG-1402G-W:rev.C 3.22.0.2452 2015-08-11 19:47:48
12: 454C54581A0021A7 internet_iptv NTP-RG-1402G-W:rev.C 3.22.0.2452 2015-08-11 19:51:26
```
*Расшифровка: Выведен список ONT, для которых установлен профиль «internet\_iptv», включающий 12 устройств.*

### <span id="page-48-0"></span>**8.6.4 Просмотр информации о профиле**

Описание: *Данная команда позволяет просмотреть подробную информацию об указанном профиле.*

Команда: **show profile**

Синтаксис команды: show profile <Name>

Параметры:

*<Name>* — имя профиля.

Пример:

```
LTP-16N(acs-profile)# show profile test_profile
     Information about profile 'test_profile':
              Name = "test_profile"
   Inform interval = 600
       Description = "profile_for_test"
```
*Расшифровка: Вывод информации для профиля test\_profile.*

#### <span id="page-48-1"></span>**8.6.5 Просмотр списка настроек профиля**

Описание: *Данная команда позволяет просмотреть список настроек профиля.*

Команда: **show property**

Синтаксис команды: show property <Name>

Параметры:

*<Name>* — имя профиля.

```
LTP-16N(acs-profile)# show profile test_profile
     Information about profile 'test_profile':
              Name = "test_profile"
  Inform interval = 600 Description = "profile_for_test"
```
*Расшифровка: Вывод параметров, настроенных для профиля test\_profile.*

### <span id="page-49-0"></span>**8.7 Переход к настройке параметров профиля конфигурации**

Описание: *Данная команда позволяет настроить профиль конфигурации.*

Команда: **profile**

Синтаксис команды: profile <Name>

Параметры:

```
<Name> — имя профиля.
```
Пример:

LTP-16N(acs-profile)# profile ntu-2v

*Расшифровка: Переход к настройке профиля ntu-2v.*

#### <span id="page-49-1"></span>**8.7.1 Добавление параметров в профиль конфигурации**

Описание: *Данной командой производится добавление новых параметров в профиль.*

#### Команда: **add property**

Синтаксис команды: add property <Prop name> <Prop value> nocheck

Параметры:

*<Prop name>* — название параметра профиля, не более 250 символов; *<Prop value> —* значение параметра профиля, не более 250 символов.

Пример:

```
LTP-16N(acs-profile-name='test_profile')# add property 
"InternetGatewayDevice.Services.VoiceService.1.VoiceProfile.1.Line.1.Enable" "1" nocheck
```
#### <span id="page-49-2"></span>**8.7.2 Удаление всех параметров из профиля**

Описание: *Данной командой производится удаление всех параметров из указанного профиля.*

### Команда: **clear property**

Синтаксис команды: команда не содержит аргументов.

LTP-16N(acs-profile-name='test\_profile')# clear property

*Расшифровка: Удаление всех параметров из профиля.*

#### <span id="page-50-0"></span>**8.7.3 Удаление параметров из профиля**

Описание: *Данной командой производится удаление параметров из профиля.*

### Команда: **delete property**

Синтаксис команды: delete property <Prop name>

Параметры:

*<Prop name>* — название параметра профиля, не более 250 символов.

Пример:

```
LTP-16N(acs-profile-name='test_profile')# delete property 
"InternetGatewayDevice.Services.VoiceService.1.VoiceProfile.1.Line.1.Enable"
```
*Расшифровка: Удаление параметра "InternetGatewayDevice.Services.VoiceService.1.VoiceProfile.1.Line. 1.Enable" из профиля.*

### <span id="page-50-1"></span>**8.7.4 Установка описания для профиля**

Описание: *Данной командой производится назначение описания для профиля.*

Команда: **set description**

Синтаксис команды: set description <Description>

Параметры:

*<Description>* — описание для профиля, не более 250 символов.

Пример:

LTP-16N(acs-profile-name='test\_profile')# set description PPPoE

*Расшифровка: Для профиля test\_profile установлено описание PPPoE.*

#### <span id="page-50-2"></span>**8.7.5 Установка интервала обмена ONT c ACS-сервером**

Описание: *Данной командой производится назначение периода обмена ONT c ACS-сервером.*

Команда: **set inform\_interval**

Синтаксис команды: set inform\_interval <Inform interval>

Параметры:

*<Inform interval>* — значение интервала обмена 60..2147483647 в секундах.

LTP-16N(acs-profile-name='test\_profile')# set inform\_interval 600

*Расшифровка: Для профиля test\_profile установлен интервал обращения в ACS 600 секунд.*

#### <span id="page-51-0"></span>**8.7.6 Добавление/изменение параметров в профиле конфигурации**

Описание: *Данной командой производится добавление новых/изменение параметров в профиле.*

#### Команда: **set property**

Синтаксис команды: set property <Prop name> <Prop value> nocheck

Параметры:

*<Prop name>* — название параметра профиля, не более 250 символов;

*<Prop value>* — значение параметра профиля, не более 250 символов.

Пример:

```
LTP-16N(acs-profile-name='test_profile')# set property 
"InternetGatewayDevice.Services.VoiceService.1.VoiceProfile.1.Line.1.Enable" "1" nocheck
```
*Расшифровка: Добавление/изменение параметра "InternetGatewayDevice.Services.VoiceService. 1.VoiceProfile.1.Line.1.Enable" в профиль.* 

#### <span id="page-51-1"></span>**8.7.7 Просмотр информации о профиле**

Описание: *Данная команда позволяет просмотреть подробную информацию об указанном профиле.*

#### Команда: **show config**

Синтаксис команды: команда не содержит аргументов.

Пример:

```
LTP-16N(acs-profile-name='test_profile')# show config 
     Information about profile 'test_profile':
              Name = "test_profile"
  Inform interval = 600 Description = "profile_for_test"
```
*Расшифровка: Вывод конфигурации профиля.* 

### <span id="page-52-0"></span>**8.7.8 Просмотр списка ONT**

Описание: *Данной командой производится просмотр списка ONT, для которых установлен данный профиль.*

#### Команда: **show ont**

Синтаксис команды: команда не содержит аргументов.

Пример:

```
LTP-16N(acs-profile-name='test_profile')# show ont 
    List of hosts by profile 'test_profile':
   ## Serial Profile Hardware name Firmware Last contact 
    1: 454C54581A010F91 test_profile ? [hwid = -4] 2000-01-01 00:00:00
```
*Расшифровка: Вывод списка ONT, на которые назначен данный профиль.* 

### <span id="page-52-1"></span>**8.7.9 Просмотр списка настроек профиля**

Описание: *Данная команда позволяет просмотреть список настроек профиля.*

#### Команда: **show property**

Синтаксис команды: команда не содержит аргументов.

#### Пример:

```
LTP-16N(acs-profile-name='test_profile')# show property 
    List of properties for profile 'test_profile':
     1: Name = "InternetGatewayDevice.Services.VoiceService.1.VoiceProfile.1.Line.1.Enable"
      Value = "1"
```
*Расшифровка: Вывод списка параметров для профиля.* 

# <span id="page-53-0"></span>9 User — настройки информационных сообщений ACS

## <span id="page-53-1"></span>**9.1 Добавление пользователя**

Описание: *Данной командой производится добавление пользователя в ACS по его идентификатору.*

Команда: **add user**

Синтаксис команды: add user <Sub ID>

Параметры:

*<Sub ID>* — идентификатор абонента, не более 250 символов.

Пример:

LTP-16N(acs-user)# add user test3

*Расшифровка: Создание пользователя test3.*

# <span id="page-53-2"></span>**9.2 Удаление пользователя**

Описание: *Данной командой производится просмотр полной информации об информационном сообщении с указанным идентификатором.*

### Команда: **delete user**

Синтаксис команды: delete user <Sub ID>

Параметры:

*<Sub ID>* — идентификатор абонента, не более 250 символов.

Пример:

LTP-16N(acs-user)# delete user test3

*Расшифровка: Удаление пользователя test3.*

### <span id="page-53-3"></span>**9.3 Настройка режима вывода параметров**

Описание: *Данной командой производится выбор полей для отображения.*

#### Команда: **set mode**

Синтаксис команды: set mode <Field num> <Mode> <Length>

Параметры:

*<Field num>* — номер поля, номера полей соответствуют следующим параметрам:

- *1* идентификатор абонента;
- *2* серийный номер PON;

*3 —* профиль.

*<Mode>* — режим отображения поля:

*On —* поле отображается;

*Off —* поле не отображается.

*<Length> —* длина поля, от 1 до 250 символов.

LTP-16N(acs-user)# set mode 1 on 30

*Расшифровка: Установка отображения 30 символов для идентификатора абонента.*

#### <span id="page-54-0"></span>**9.4 Переход к редактированию характеристик отдельного абонента**

Описание: *Данной командой производится переход к редактированию характеристик указанного пользователя.*

#### Команда: **user**

Синтаксис команды: user <Sub ID>

Параметры:

*<Sub ID>* — идентификатор абонента, не более 250 символов.

Пример:

```
LTP-16N(acs-user)# user petrov
```
*Расшифровка: Переход к редактированию параметров пользователя petrov.*

### <span id="page-54-1"></span>**9.4.1 Настройка параметра «Имя пользователя для авторизации PPPoE»**

### Команда: **set/delete ppp\_login**

Синтаксис команды: set/delete ppp\_login <Value>

Параметры:

```
<Value> — имя пользователя для авторизации.
```
Пример:

LTP-16N(acs-user-subscriber='petrov')# set ppp\_login petrov

*Расшифровка: Для пользователя petrov установлено имя «petrov» для авторизации PPPoE.*

#### <span id="page-54-2"></span>**9.4.2 Настройка параметра «Пароль пользователя для авторизации PPPoE»**

#### Команда: **set/delete ppp\_password**

Синтаксис команды: set/delete ppp\_password <Value>

Параметры:

*<Value>* — пароль пользователя для авторизации.

Пример:

```
LTP-16N(acs-user-subscriber='petrov')# set ppp_password n08fri5
```
*Расшифровка: Для пользователя petrov установлен пароль «n08fri5» для авторизации PPPoE.*

### <span id="page-55-0"></span>**9.4.3 Настройка параметра «sip\_proxy»**

# Команда: **set sip\_proxy**

Синтаксис команды: set sip\_proxy <Value>

Параметры:

*<Value> —* адрес/имя SIP прокси*.*

### Пример:

LTP-16N(acs-user-subscriber='petrov')# set sip\_proxy sip.proxy.ru

*Расшифровка: Для пользователя petrov на устройстве установлено использовать для регистрации sip.proxy.ru SIP-сервер.*

### <span id="page-55-1"></span>**9.4.4 Настройка параметра «voice\_enable»**

### Команда: **set/delete voice1(2)\_enable**

Синтаксис команды: set/delete voice1(2)\_enable <Value>

Параметры:

*<Value>* — активировать телефонный порт, enabled/disabled.

# Пример:

```
LTP-16N(acs-user-subscriber='petrov')# set voice1_enable enabled
```
*Расшифровка: Для пользователя petrov на устройстве активирован телефонный порт 1.*

### <span id="page-55-2"></span>**9.4.5 Настройка параметра «voice\_number»**

### Команда: **set/delete voice1(2)\_number**

Синтаксис команды: set/delete voice1(2)\_number <Value>

Параметры:

*<Value>* — номер телефона порта, не более 10 цифр.

Пример:

LTP-16N(acs-user-subscriber='petrov')# set voice1\_number 2734561

*Расшифровка: Для пользователя petrov на порту 1 установлен номер 2734561.*

# <span id="page-55-3"></span>**9.4.6 Настройка параметра «voice\_password»**

# Команда: **set/delete voice1(2)\_password**

Синтаксис команды: set/delete voice1(2)\_password <Value>

Параметры:

*<Value>* — пароль для доступа, не более 250 символов.

LTP-16N(acs-user-subscriber='petrov')# set voice1\_password fd29zur4

*Расшифровка: Для пользователя petrov на порту 1 установлен пароль для доступа fd29zur4.*

#### <span id="page-56-0"></span>**9.4.7 Настройка серийного номера PON (PON serial)**

#### Команда: **set pon\_serial**

Синтаксис команды: set pon\_serial <Serial> [Apply mode]

#### Параметры:

*<Serial>* — серийный номер ONT; *[Apply mode]* — режим применения параметра:

- *Idle —* не применять;
- *apply —* применять, установлен по умолчанию.

Пример:

LTP-16N(acs-user-subscriber='petrov')# set pon\_serial 454C54585D000064

*Расшифровка: Для пользователя petrov выделено устройство с серийным номером 454C54585D000064.*

#### <span id="page-56-1"></span>**9.4.8 Установить профиль конфигурации для данного пользователя**

#### Команда: **set profile**

Синтаксис команды: set profile <Profile>

Параметры:

*<Profile>* — название профиля, не более 250 символов.

#### Пример:

LTP-16N(acs-user-subscriber='petrov')# set profile test\_profile

*Расшифровка: Для пользователя petrov назначить профиль test\_profile.*

#### <span id="page-56-2"></span>**9.4.9 Настройка параметра «wifi\_enable»**

#### Команда: **set wifi\_enable**

Синтаксис команды: set wifi\_enable <status>

Параметры:

*<status>* — состояние Wi-Fi модуля, enable/disable.

Пример:

LTP-16N(acs-user-subscriber='petrov')# set wifi\_enable enable

*Расшифровка: У пользователя petrov Wi-Fi модуль включен.*

### <span id="page-57-0"></span>**9.4.10 Настройка параметра «wifi\_encoding»**

## Команда: **set wifi\_encoding**

Синтаксис команды: set wifi\_encoding <Encoding>

Параметры:

*<Encoding>* — тип шифрования.

Пример:

LTP-16N(acs-user-subscriber='petrov')# set wifi\_encoding 11i

*Расшифровка: Для пользователя petrov установлено шифрование WPA-2.*

### <span id="page-57-1"></span>**9.4.11 Настройка параметра «wifi\_password»**

### Команда: **set wifi\_password**

Синтаксис команды: set service\_wifi\_password <Password>

Параметры:

*<Password>* — пароль для Wi-Fi сети;

### Пример:

LTP-16N(acs-user-subscriber='petrov')# set wifi\_password poiuy38ghs

*Расшифровка: Для пользователя petrov установлен пароль для Wi-Fi сети «poiuy38ghs».*

### <span id="page-57-2"></span>**9.4.12 Настройка параметра «wifi\_ssid»**

#### Команда: **set wifi\_ssid**

Синтаксис команды: set wifi\_ssid <SSID>

Параметры:

*<SSID>* — идентификатор Wi-Fi сети.

Пример:

LTP-16N(acs-user-subscriber='petrov')# set wifi\_ssid HomeNet

*Расшифровка: Для пользователя petrov установлено имя Wi-Fi сети «HomeNet».*

# <span id="page-57-3"></span>**9.4.13 Настройка параметра «admin\_password»**

# Команда: **set admin\_password**

Синтаксис команды: set admin\_password <Password>

Параметры:

*<Password>* — пароль пользователя admin на ONT.

LTP-16N(acs-user-subscriber='petrov')# set admin\_password 12345

*Расшифровка: Для пользователя petrov установлен пароль для пользователя admin на ONT «12345».*

### <span id="page-58-0"></span>**9.5 Просмотр параметров**

## <span id="page-58-1"></span>**9.5.1 Просмотр списка пользователей**

Описание: *Данной командой производится просмотр перечня абонентов.*

### Команда: **show list**

Параметры: команда не содержит аргументов.

Пример:

```
LTP-16N(acs-user)# show list 
Listing of subscribers:
Subscriber ID PON serial 
1: petrov 454C54585D000064
2: ivanov 454C54585D0000AC
3: sidorov 454C54585D0000B0
```
# <span id="page-58-2"></span>**9.5.2 Просмотр настроек**

Описание: *Данной командой производится просмотр настроенных параметров для абонента.*

Команда: **show property**

Синтаксис команды: show property <Sub ID>

Параметры:

*<Sub ID>* — идентификатор абонента, не более 250 символов.

Пример:

```
LTP-16N(acs-user)# show property ivanov
voice1_enable: - "Enabled"
voice1_number: - "2728335"
voice1_password: - "fg33wer5"
voice2_enable: -
voice2_number: -
voice2_password: -
sip_proxy: - "sip.proxy.ru"
ppp_login: - "fftx1e3op"
ppp_password: - "fn84et0x"
user_password: -
admin_password: -
wifi_enable: -
wifi ssid: -
wifi_encoding: -
wifi_password: -
```
*Расшифровка: Выведены характеристики для пользователя ivanov.*

# <span id="page-59-0"></span>**9.5.3 Просмотр информации о пользователе**

Описание: *Данной командой производится просмотр полной информации об указанном пользователе.*

### Команда: **show user**

Синтаксис команды: show user <Sub ID>

Параметры:

*<Sub ID>* — идентификатор абонента, не более 250 символов.

Пример:

```
LTP-16N(acs-user)# show user petrov
Information about subscriber 'petrov': 
Subscriber ID = "petrov"
PON serial = "454C54585D000064"
Profile = "internet_iptv_voip"
ONT not found for subscriber! 
voice1_enable: - "Enabled"
voice1_number: - "2734561"
voice1_password: - "fd29zur4"
voice2_enable: -
voice2_number: -
voice2_password: -
sip_proxy: - "sip.proxy.ru"
ppp_login: - "ftpx67otw"
ppp_password: - "n08fri5"
user_password: -
admin_password: - "12345"
wifi_enable: - "1"
wifi_ssid: - "HomeNet"
wifi_encoding: - "11i"
wifi_password: - "poiuy38ghs"
```
*Расшифровка: Выведена подробная информация о пользователе petrov.*

### <span id="page-59-1"></span>**9.5.4 Просмотр режима отображения параметров**

#### Команда: **show mode**

Синтаксис команды: show mode

Параметры: команда не содержит аргументов.

Пример:

```
LTP-16N(acs-user)# show mode 
Subscriber show mode:
   1: Subscriber ID - on [20]
  2: PON serial - on [20]3: Profile - off [20]
```
# <span id="page-60-0"></span>10 Список изменений

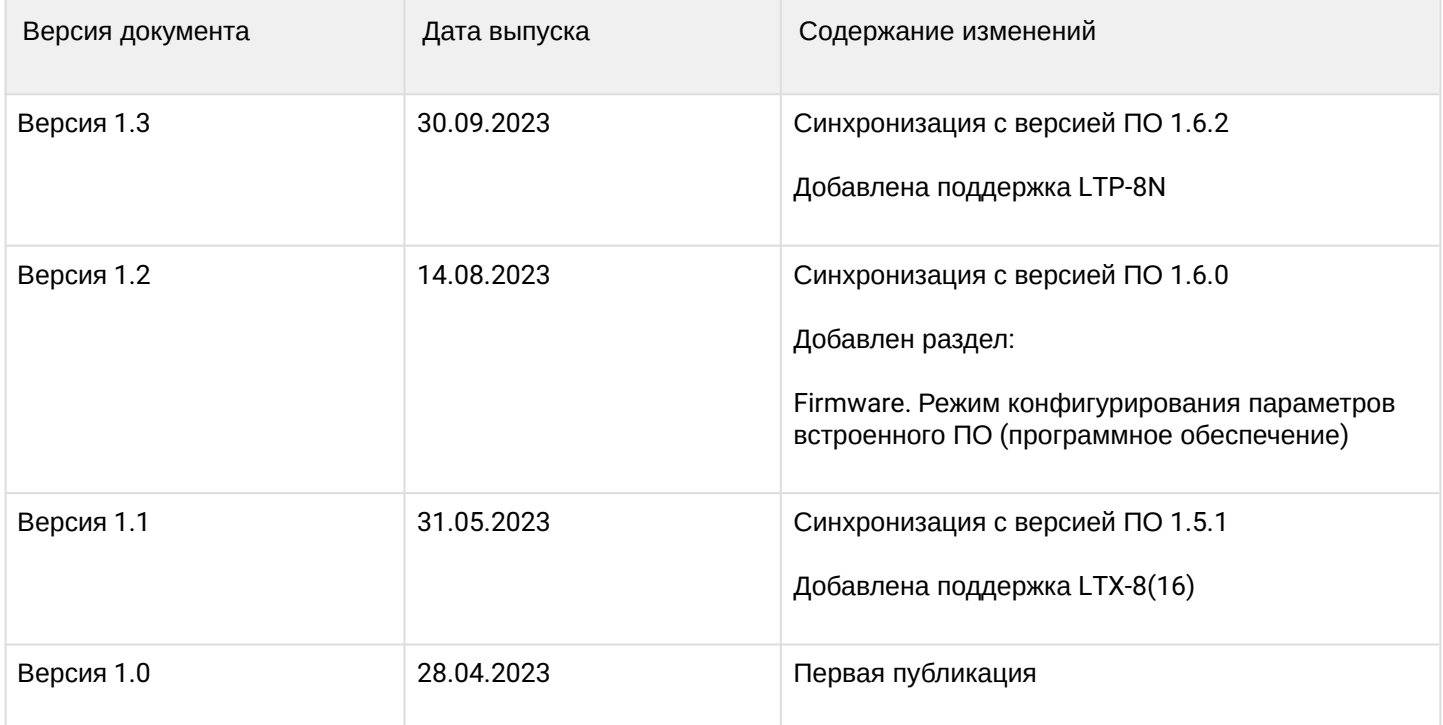

# ТЕХНИЧЕСКАЯ ПОДДЕРЖКА

Для получения технической консультации по вопросам эксплуатации оборудования ООО «Предприятие «ЭЛТЕКС» вы можете обратиться в Сервисный центр компании:

Форма обратной связи на сайте: <https://eltex-co.ru/support/>

Servicedesk: [https://servicedesk.eltex-co.ru](https://servicedesk.eltex-co.ru/)

На официальном сайте компании вы можете найти техническую документацию и программное обеспечение для продукции ООО «Предприятие «ЭЛТЕКС», обратиться к базе знаний, оставить интерактивную заявку или проконсультироваться у инженеров Сервисного центра на техническом форуме:

Официальный сайт компании: [https://eltex-co.ru](https://servicedesk.eltex-co.ru/)

База знаний:<https://docs.eltex-co.ru/display/EKB/Eltex+Knowledge+Base>

Центр загрузок: [https://eltex-co.ru/support/downloads](https://eltex-co.ru/support/downloads/)